# USER MANUAL

VERSION V1.3 DECEMBER 2009

# Point-of-Sale Hardware System

Copyright 2009 All Rights Reserved Manual Version 1.3 Part Number: 3LMPP7900213

> The information contained in this document is subject to change without notice. We make no warranty of any kind with regard to this material, including, but not limited to, the implied warranties of merchantability and fitness for a particular purpose. We shall not be liable for errors contained herein or for incidental or consequential damages in connection with the furnishing, performance, or use of this material.

> This document contains proprietary information that is protected by copyright. All rights are reserved. No part of this document may be photocopied, reproduced or translated to another language without the prior written consent of the manufacturer.

# **TRADEMARK**

Intel®, Pentium® and MMX are registered trademarks of Intel® Corporation. Microsoft® and Windows® are registered trademarks of Microsoft Corporation. Other trademarks mentioned herein are the property of their respective owners.

# **Safety**

#### **IMPORTANT SAFETY INSTRUCTIONS**

- 1. To disconnect the machine from the electrical power supply, turn off the power switch and remove the power cord plug from the wall socket. The wall socket must be easily accessible and in close proximity to the machine.
- 2. Read these instructions carefully. Save these instructions for future reference.
- 3. Follow all warnings and instructions marked on the product.
- 4. Do not use this product near water.
- 5. Do not place this product on an unstable cart, stand, or table. The product may fall, causing serious damage to the product.
- 6. Slots and openings in the cabinet and the back or bottom are provided for ventilation to ensure reliable operation of the product and to protect it from overheating. These openings must not be blocked or covered. The openings should never be blocked by placing the product on a bed, sofa, rug, or other similar surface. This product should never be placed near or over a radiator or heat register or in a built-in installation unless proper ventilation is provided.
- 7. This product should be operated from the type of power indicated on the marking label. If you are not sure of the type of power available, consult your dealer or local power company.
- 8. Do not allow anything to rest on the power cord. Do not locate this product where persons will walk on the cord.
- 9. Never push objects of any kind into this product through cabinet slots as they may touch dangerous voltage points or short out parts that could result in a fire or electric shock. Never spill liquid of any kind on the product.

# **CE MARK**

This device complies with the requirements of the EEC directive 2004/108/EC with regard to "Electromagnetic compatibility" and 2006/95/EC "Low Voltage Directive".

# **FCC**

This device complies with part 15 of the FCC rules. Operation is subject to the following two conditions:

(1) This device may not cause harmful interference.

(2) This device must accept any interference received, including interference that may cause undesired operation.

#### **CAUTION ON LITHIUM BATTERIES**

There is a danger of explosion if the battery is replaced incorrectly. Replace only with the same or equivalent type recommended by the manufacturer. Discard used batteries according to the manufacturer's instructions.

#### **LEGISLATION AND WEEE SYMBOL**

2002/96/EC Waste Electrical and Electronic Equipment Directive on the treatment, collection, recycling and disposal of electric and electronic devices and their components.

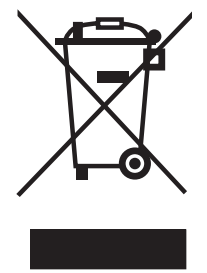

The crossed dust bin symbol on the device means that it should not be disposed of with other household wastes at the end of its working life. Instead, the device should be taken to the waste collection centers for activation of the treatment, collection, recycling and disposal procedure.

To prevent possible harm to the environment or human health from uncontrolled waste disposal, please separate this from other types of wastes and recycle it responsibly to promote the sustainable reuse of material resources.

Household users should contact either the retailer where they purchased this product, or their local government office, for details of where and how they can take this item for environmentally safe recycling.

Business users should contact their supplier and check the terms and conditions of the purchase contract.

This product should not be mixed with other commercial wastes for disposal.

# **Revision History**

Changes to the original user manual are listed below:

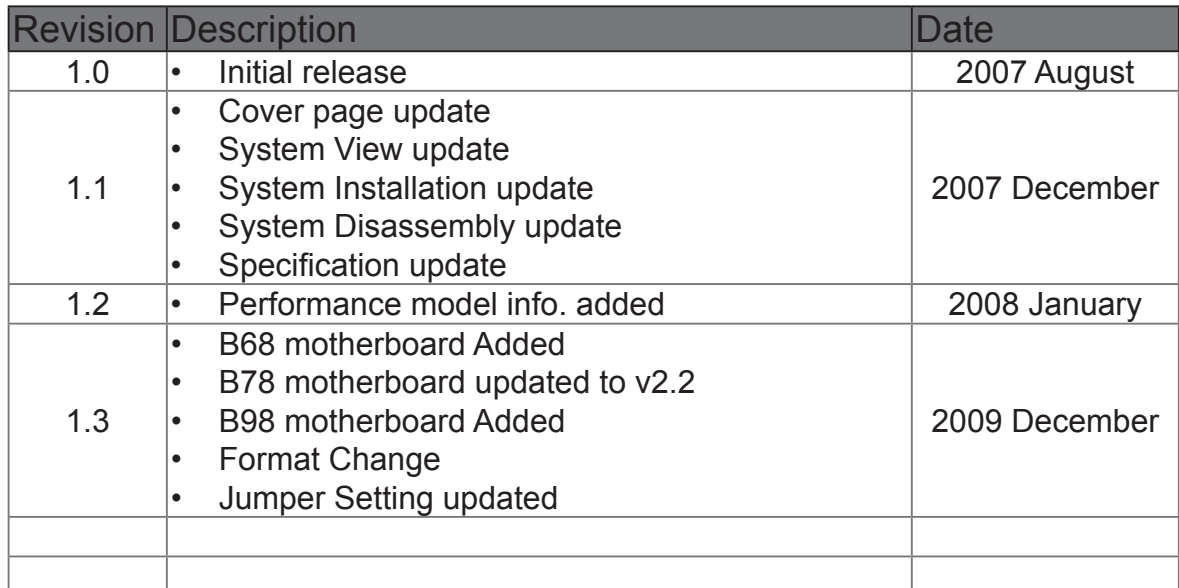

# **Table of Contents**

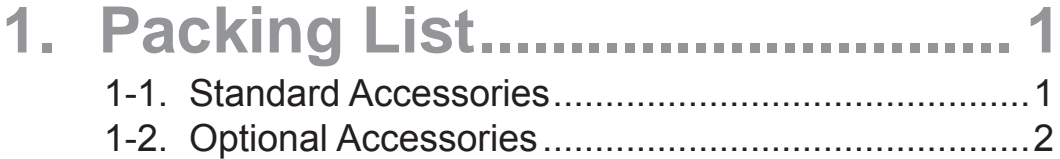

#### **2. System View ............................. 3** 2-1. Front View ...............................................................3 2-2. Side View .................................................................3 2-3. Rear View with stand ...............................................4 2-4. Rear View without wall mount bracket...........................4 2-5. I/O Ports View ..........................................................5 2-6. System Dimension ...................................................6

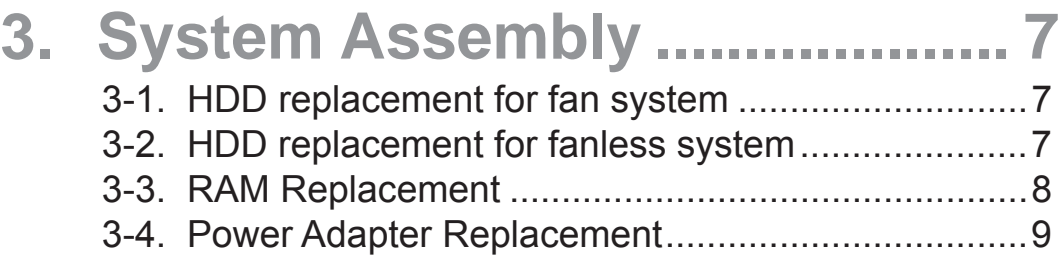

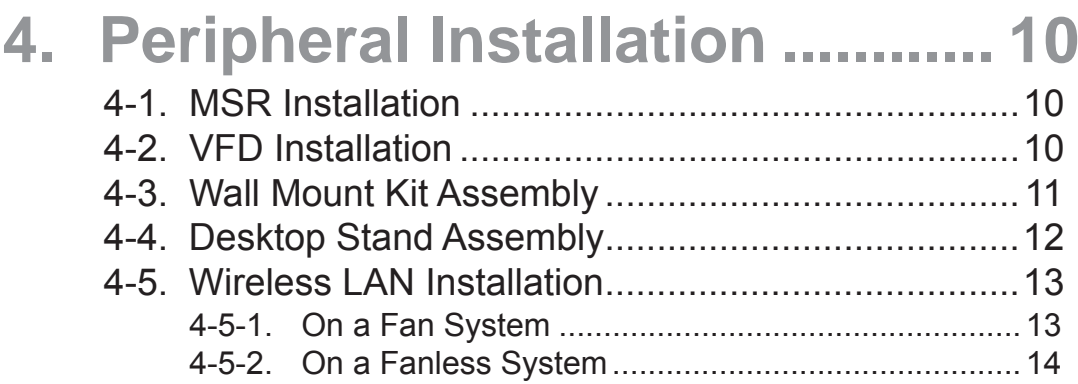

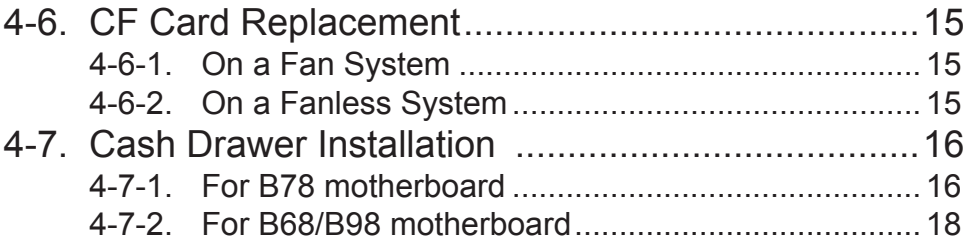

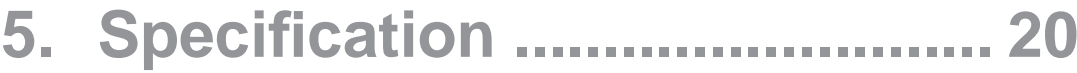

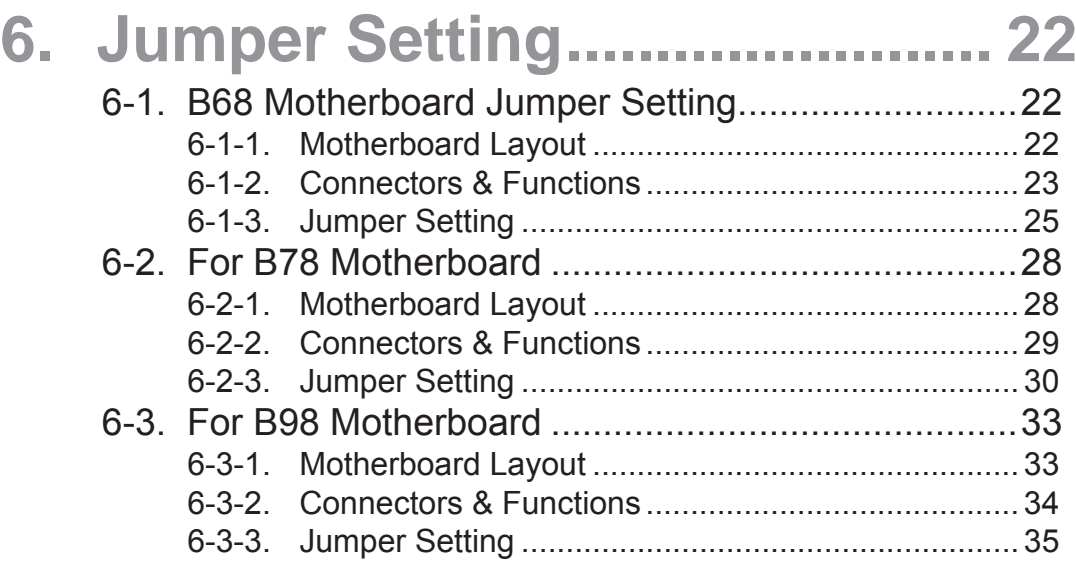

# **Appendix: Drivers Installation .... 38**

# **1. Packing List**

# **1-1. Standard Accessories**

- a. System (with stand)
- b. Driver bank
- c. User guide
- d. Power adapter
- e. Power cord
- f. RJ45-DB9 cable (x2)

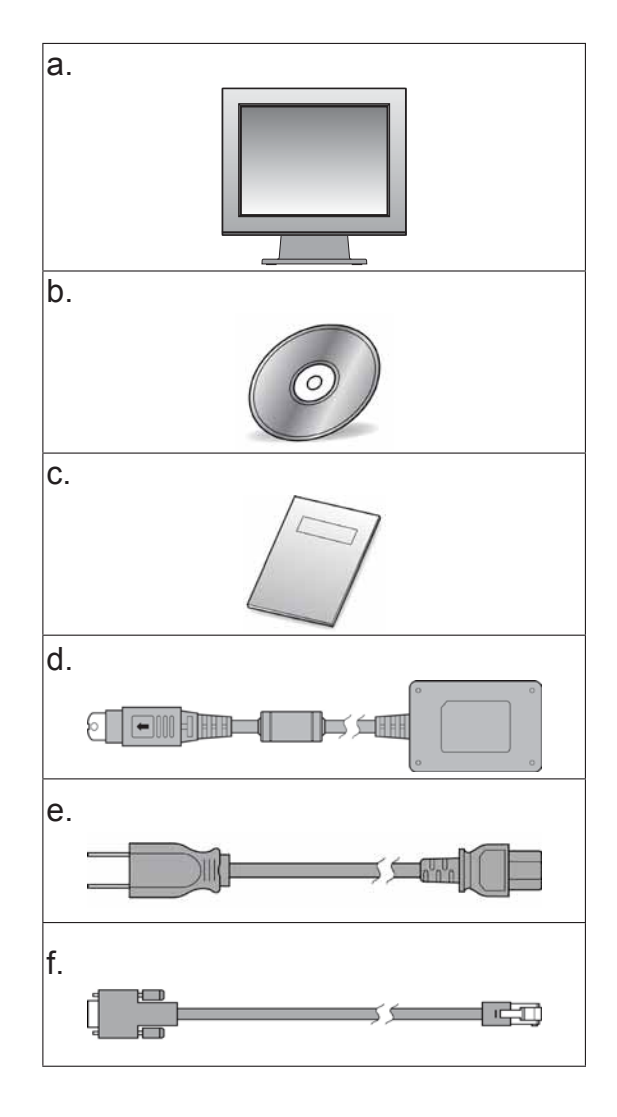

# **1-2. Optional Accessories**

- a. Metal MSR
- b. Metal VFD
- c. Wall-mount Kit
- d. CF Card Adapter Board
- e. WLAN Card (with internal antenna)

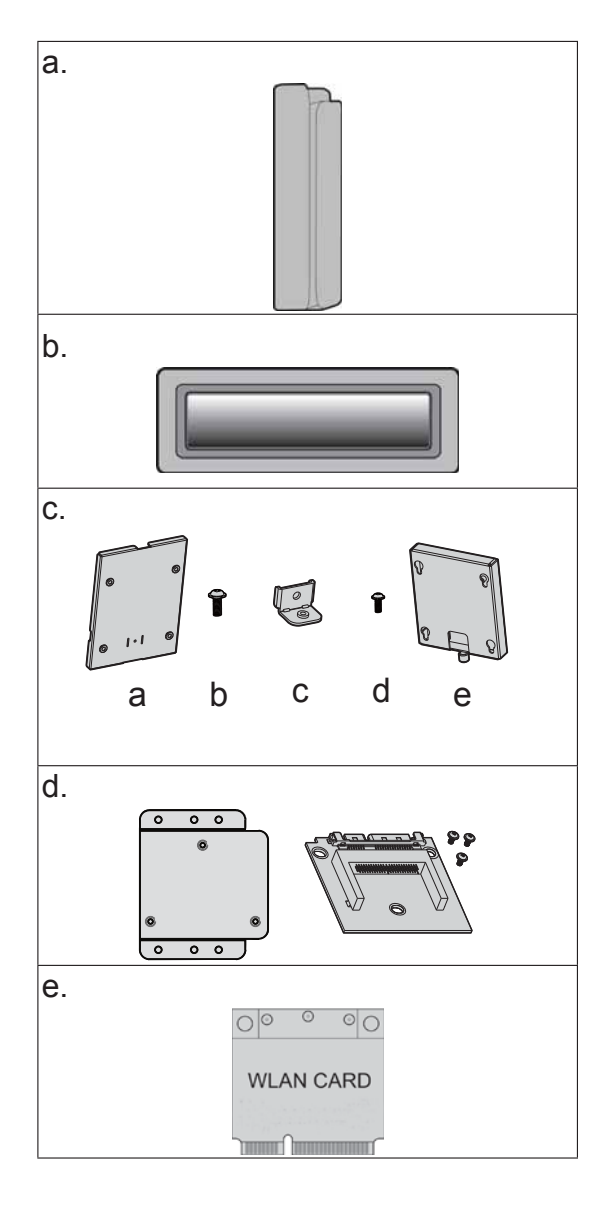

# **2-1. Front View**

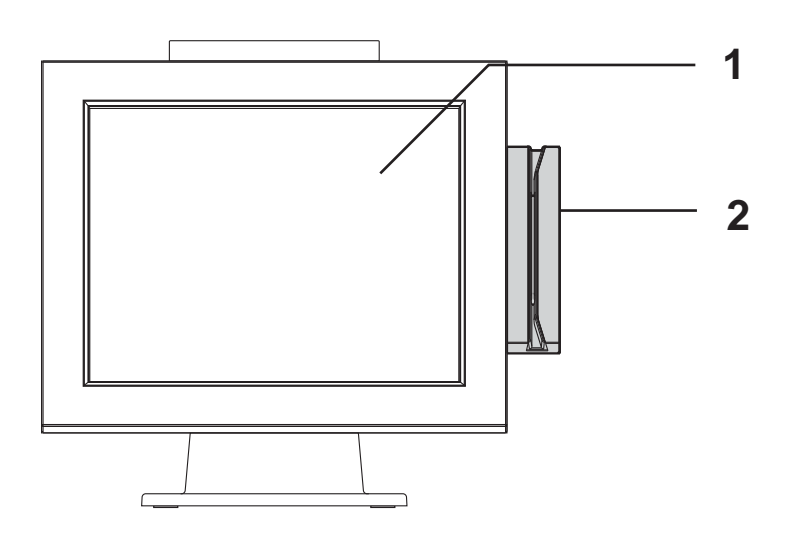

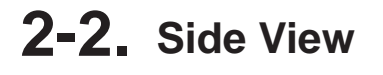

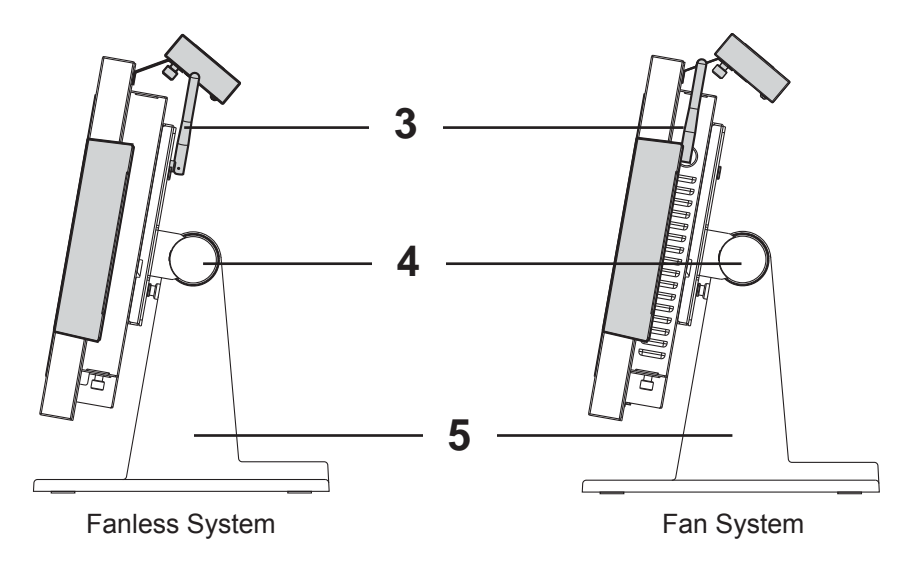

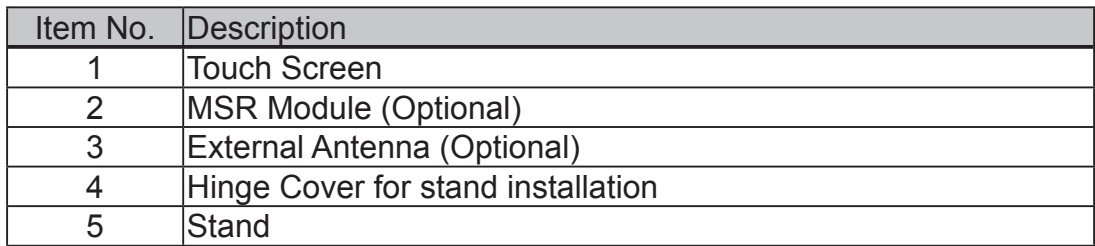

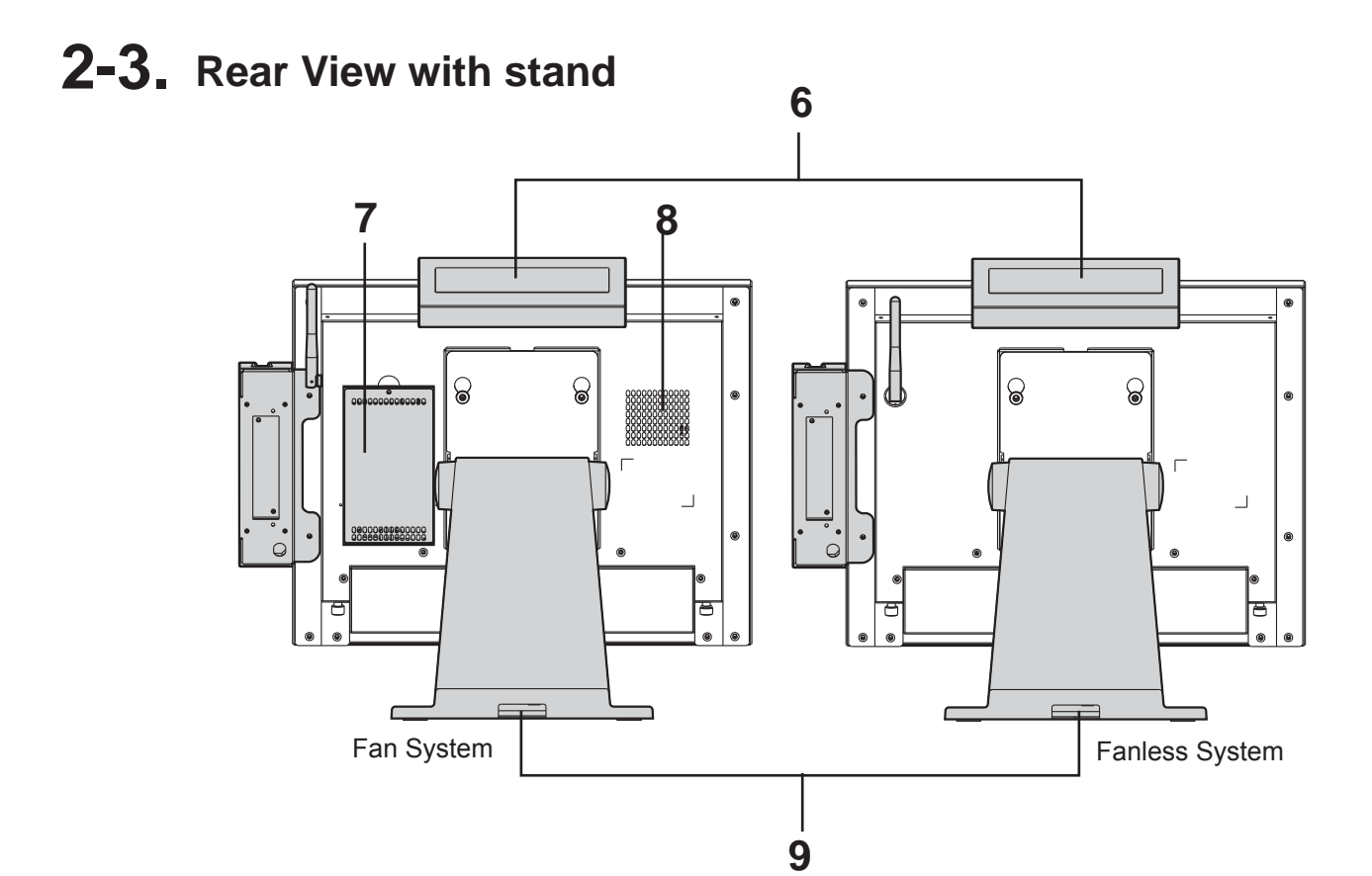

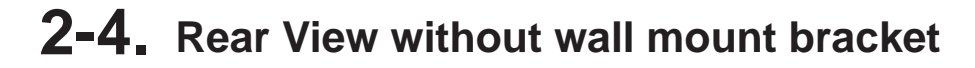

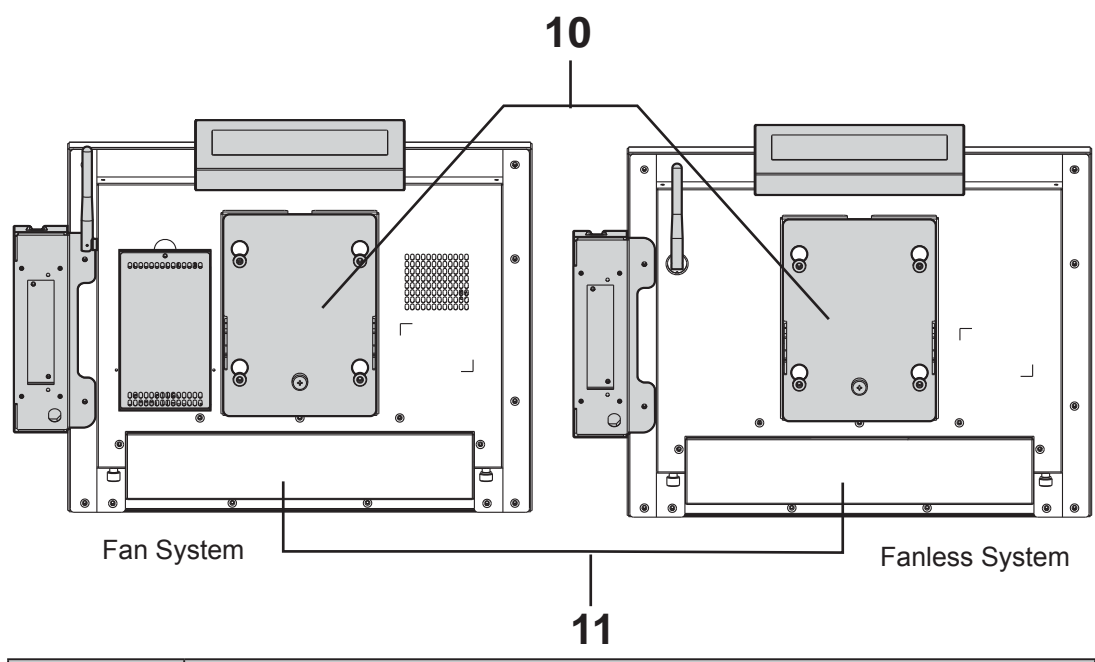

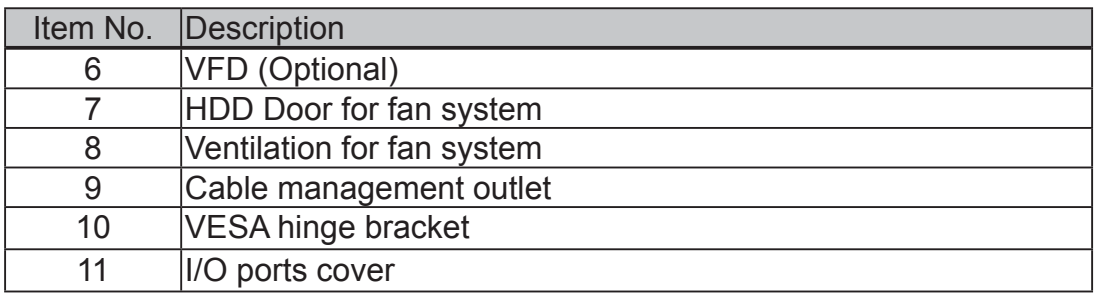

### **2-5. I/O Ports View**

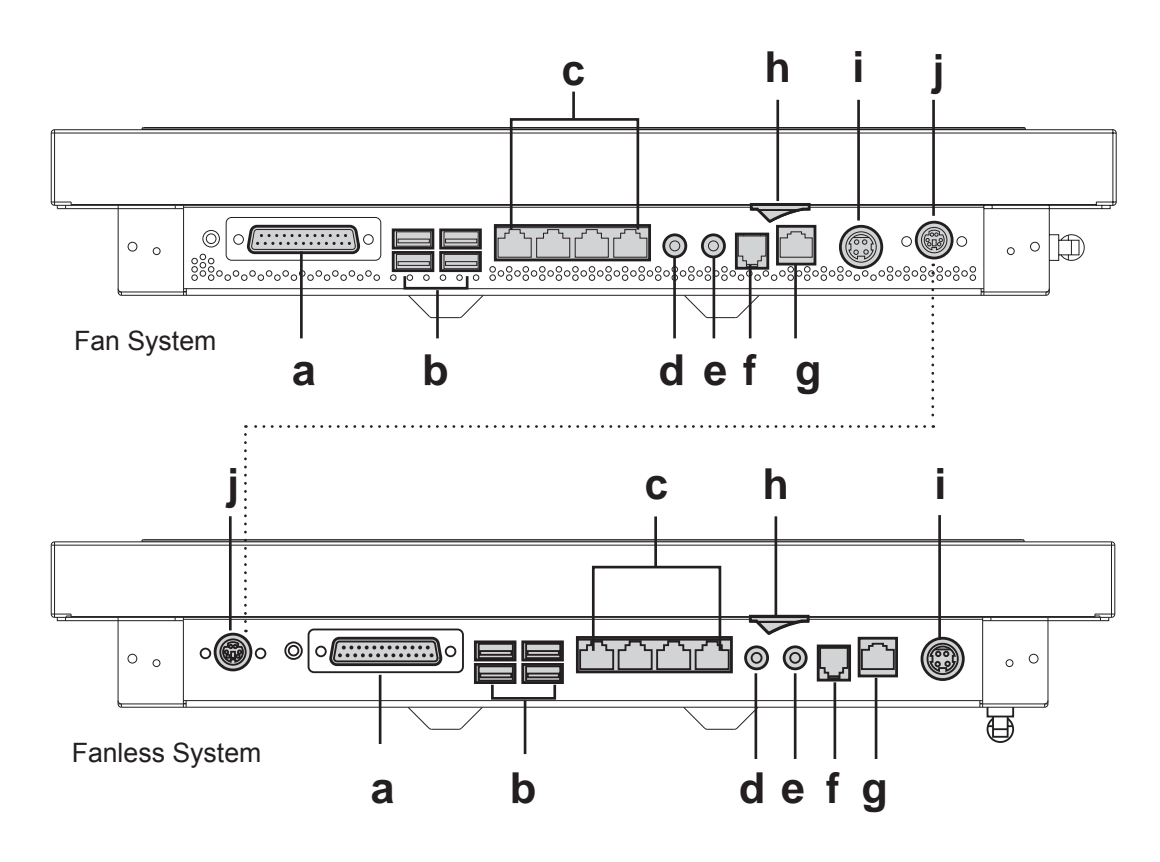

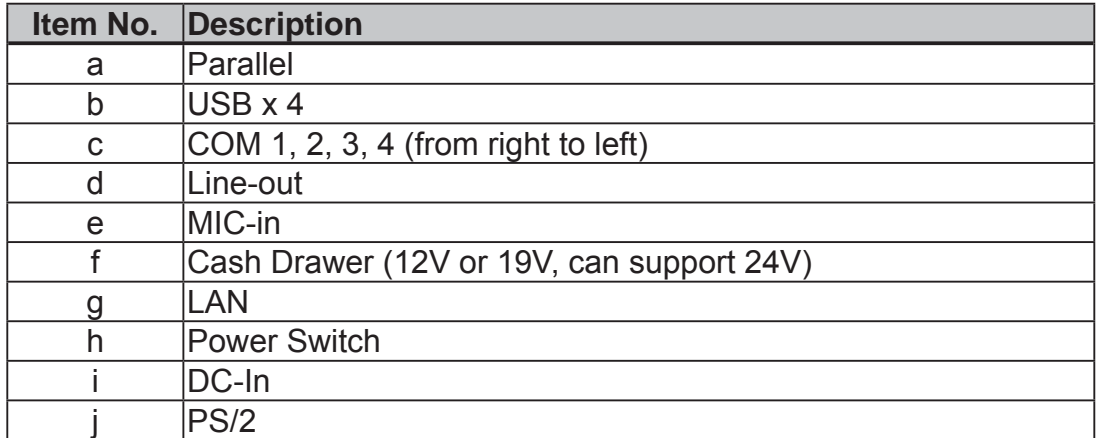

**Note:** The I/O ports location may slightly different depending to the fan or fanless system installed.

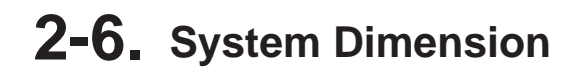

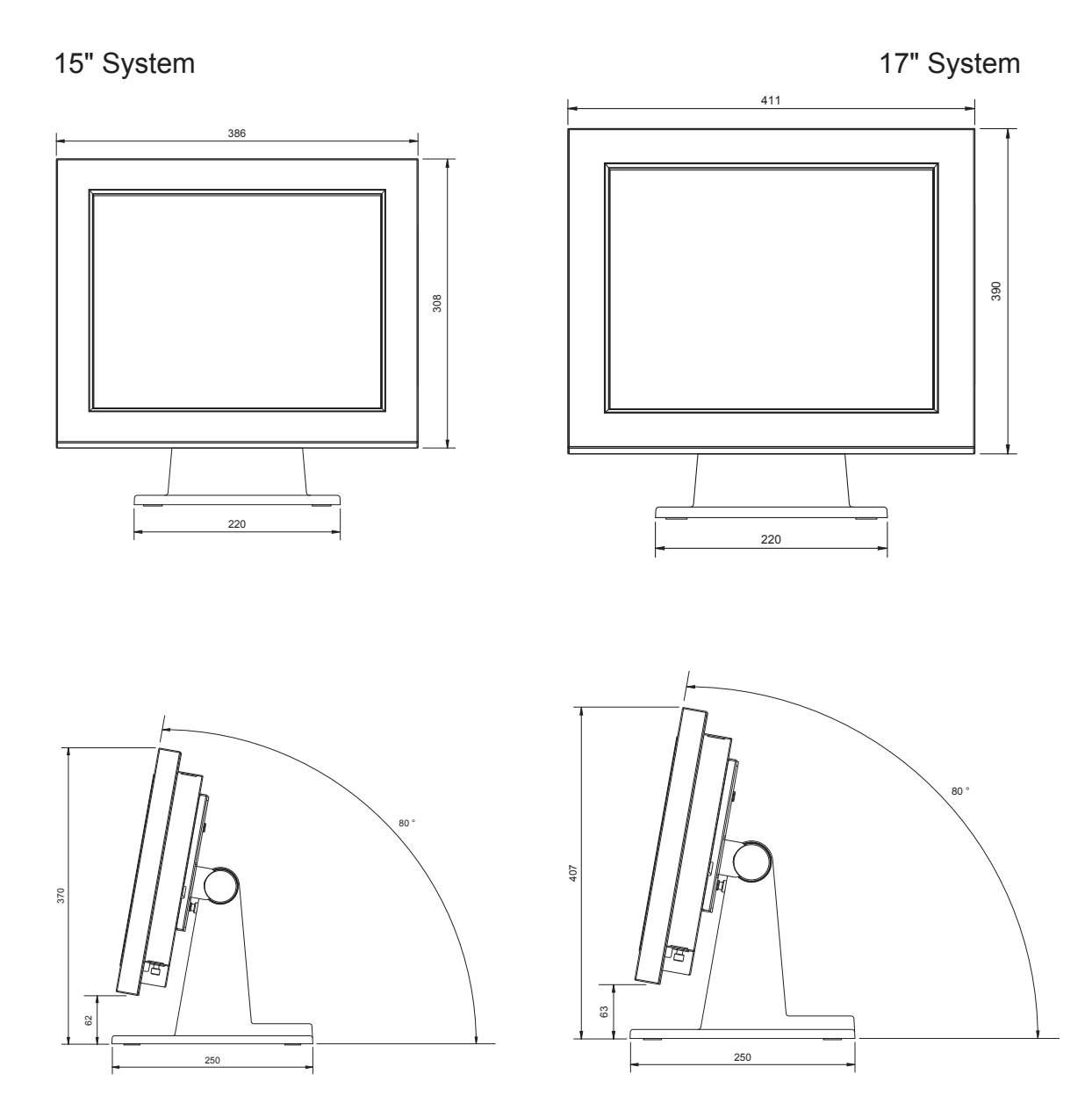

# **3. System Assembly**

To remove and replace the HDD, please follow below steps. The procedures may be different depending on the fan or fanless system being installed.

#### **3-1. HDD replacement for fan system**

- **1.** Turn to the rear side of the system.
- **2.** Unscrew the screw (x1) securing the HDD door and the rear cover of the system.

**3.** Disconnect the SATA cable from the drive.

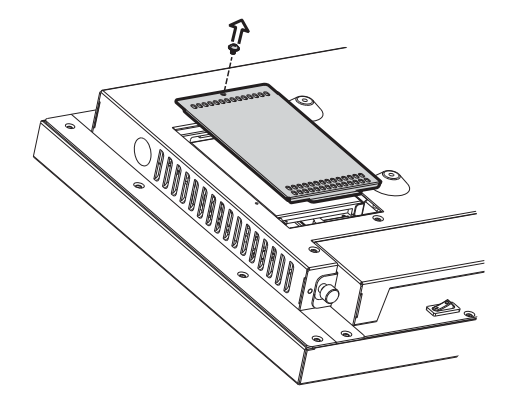

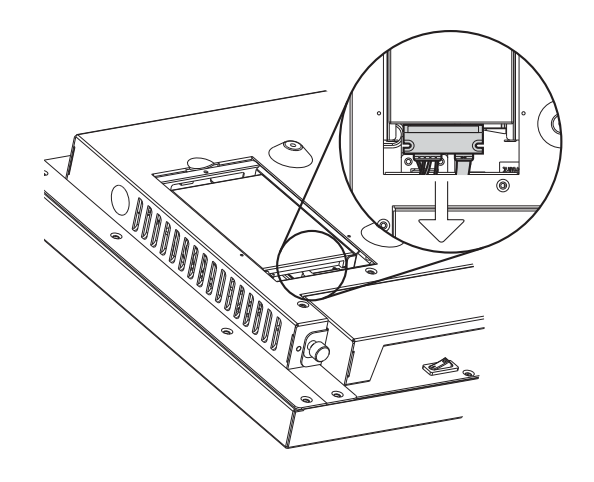

### **3-2. HDD replacement for fanless system**

- **1.** Turn to the rear side of the system and unfasten the screws (x17) to separate the rear cover from the system. The HDD is installed on the motherboard. If your system install with a stand or a wall mount bracket, please remove them beforehand. (Refer to Chapter 4-3 or 4-4)
- **2.** Disconnect the HDD cable and replace the HDD.

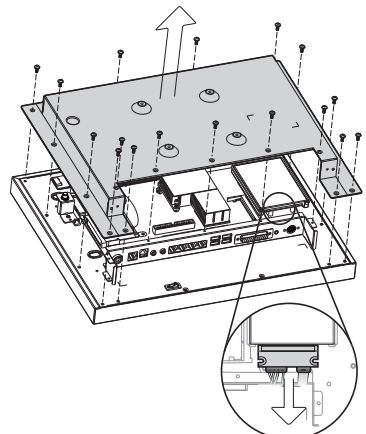

# **3-3. RAM Replacement**

Please open the rear cover (see Chapter 3-1 or 3-2) first then remove and replace the RAM module. You can refer to the motherboard layout to find the memory compartment. (See chapter 6-1, 6-2, 6-3 for different motherboard)

#### **Removing a RAM module**

- **1.** Please Open the rear cover by unfasten the screws (x17) to access the motherboard.
- **2.** Use both fingers to pull the ejector clips out of the sides of the module.
- **3.** Slide out to take out the memory module from the memory slot.

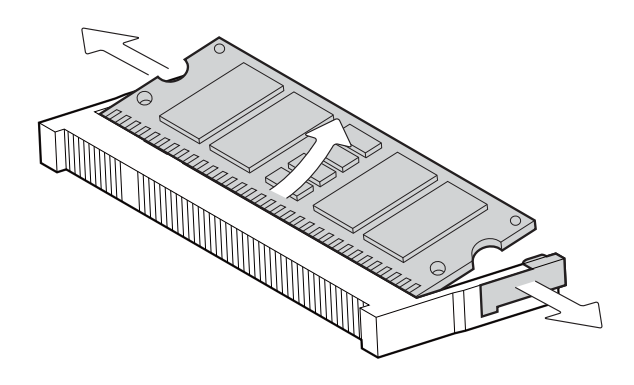

#### **Installing a RAM module**

**4.** Slide the memory module into the memory slot and press down until it fix with the ejector clips.

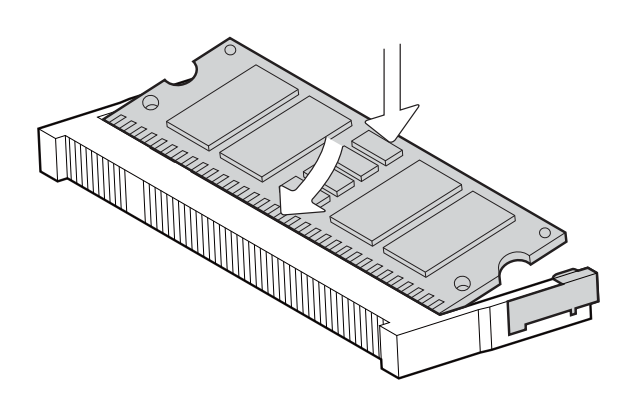

# **3-4. Power Adapter Replacement**

**1.** Disconnect the power cable from the adapter pre-installed in the power bracket attached in the stand.

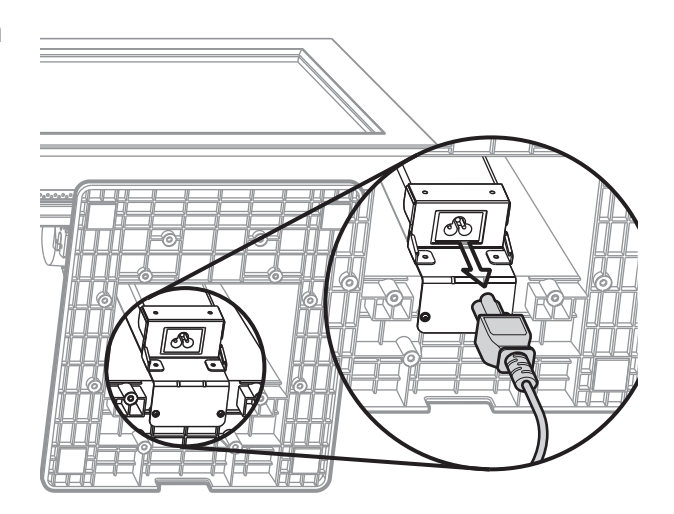

**2.** Unscrew the screws (x2) and separate the power bracket from the stand.

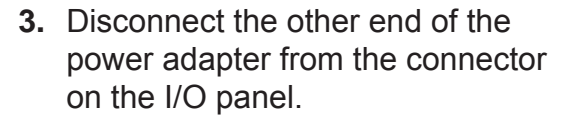

- **4.** Draw out the power adapter gently through the cable management hole on the stand.
- **5.** Replace the power adapter by reversing the procedure of above steps.

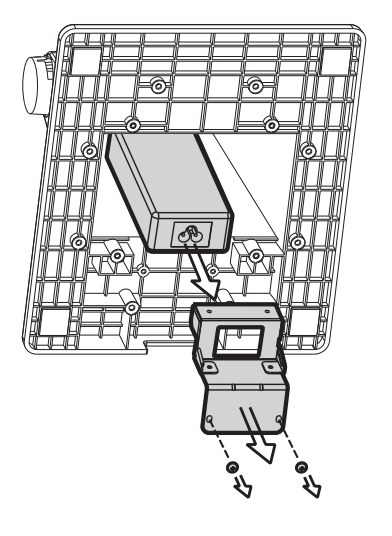

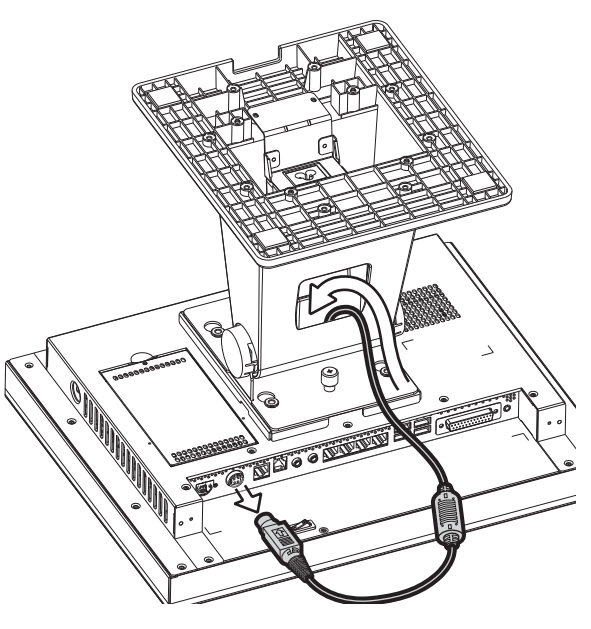

# **4. Peripheral Installation**

### **4-1. MSR Installation**

**1.** Unfasten the thumb screws (x2) to remove the I/O cover.

- **2.** Connect the MSR module into the system and fasten the screws (x2).
- **3.** Connect the PS/2 Connector into the PS/2 port on the I/O panel.

**Note:** the PS/2 port locates in different places on the I/O panel according to the fan or fanless system being installed.

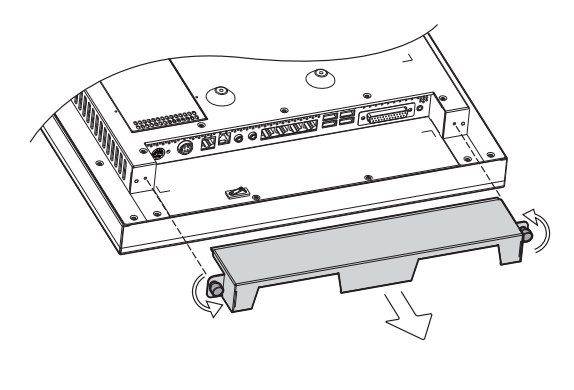

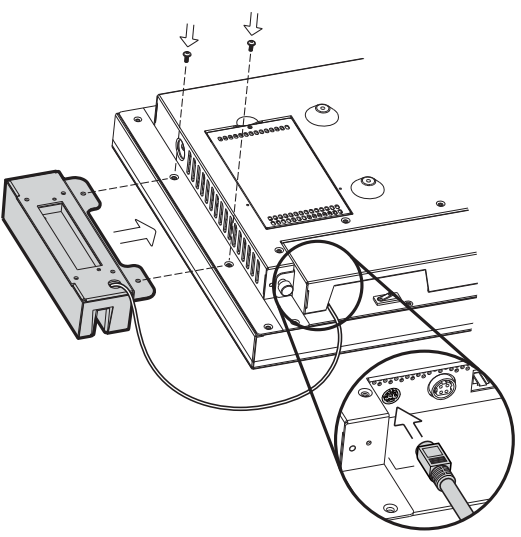

### **4-2. VFD Installation**

- **1.** Connect the VFD metal bracket into the system with screws (x2)
- **2.** Fasten the VFD module to the metal bracket by fastening the thumb screws (x2).
- **3.** Connect the VFD cable to the RJ45 connector on the I/O panel.

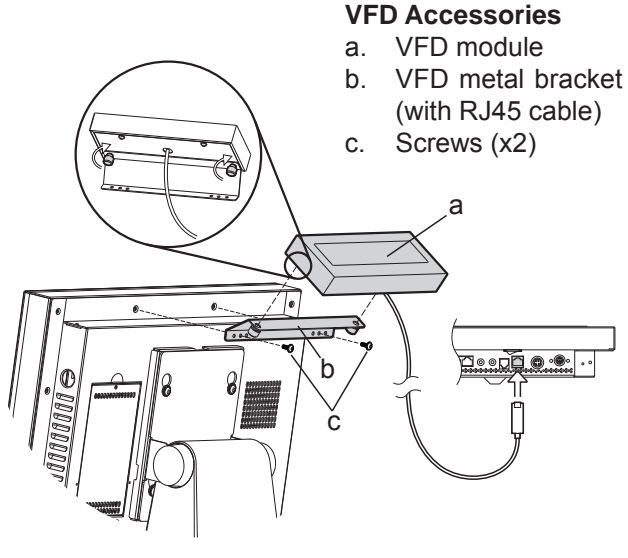

# **4-3. Wall Mount Kit Assembly**

#### **Accessories items**

- a. VESA bracket
- b. Screws for VESA bracket (x4)
- c. Metal bracket with thumb screw
- d. Screws x 1
- e. Wall mount bracket
- **1.** Attach the VESA bracket (a) on the display by aligning and fixing it to the VESA holes with the screws (b) (x4).
- **2.** Fix the metal bracket (c) to the VESA bracket (a) and the display with the screw (d) (x1).

**3.** Align the tear drop holes of the wall mount bracket (e) into the 4 VESA bracket screws.

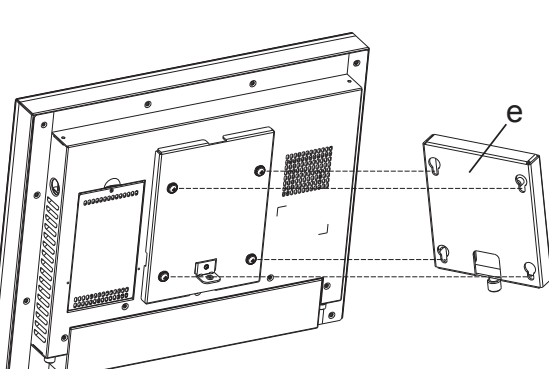

a b c d e

a

c d

b

**4.** Fasten the thumb screw of the wall mount bracket (c) to fix the wall mount bracket (e) to the VESA bracket (a).

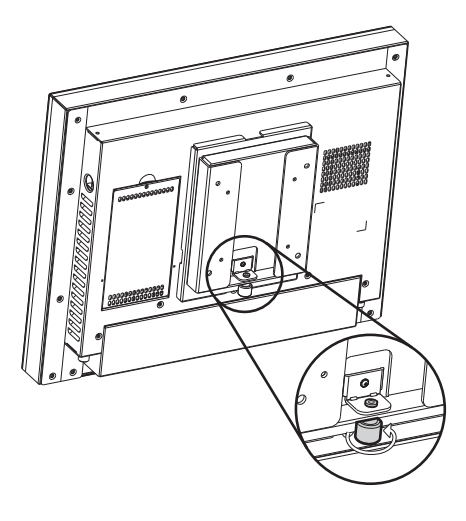

# **4-4. Desktop Stand Assembly**

#### **Accessories items**

- a. VESA bracket
- b. Stand bracket
- c. Stand
- d. Hinge cover x2
- e. Screws for both sides of stand x6
- f. Screws for VESA bracket x 4

#### **VESA bracket assembly**

**1.** Align the standard VESA mounting holes of the VESA bracket (a) and the display and fix them with the screws provided (f) (x4).

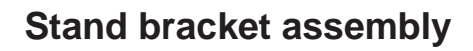

- **2.** Align the guide slot of the stand bracket (b) into the hinge shaft of the stand (c).
- **3.** Fasten the screws (e) (x3) on each sides to fix the stand bracket (b) to the stand (c).
- **4.** Align the hinge cover (d) (x2) into the right position of the stand bracket (b) and fix it until you hear a click sound.
- **5.** Align the screws (f) (x4) on the VESA bracket (a) pre-installed on the display to the four tear drop holes of the stand bracket (b) preinstalled with the stand.

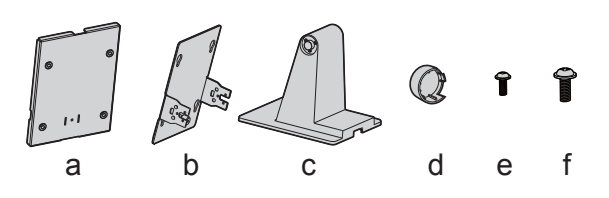

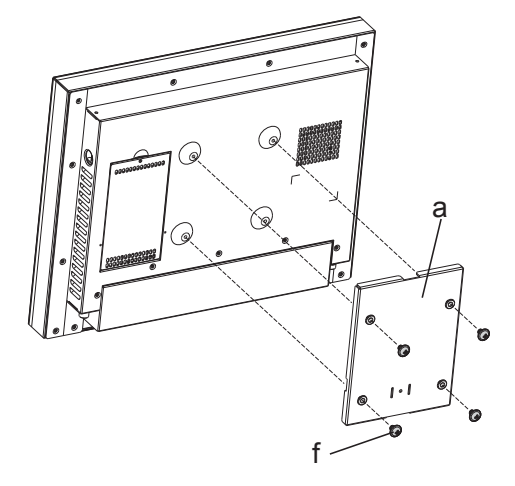

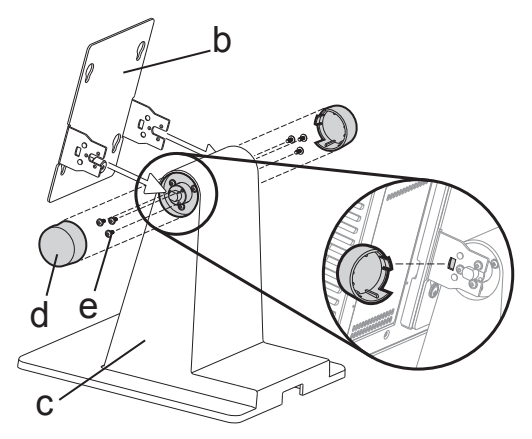

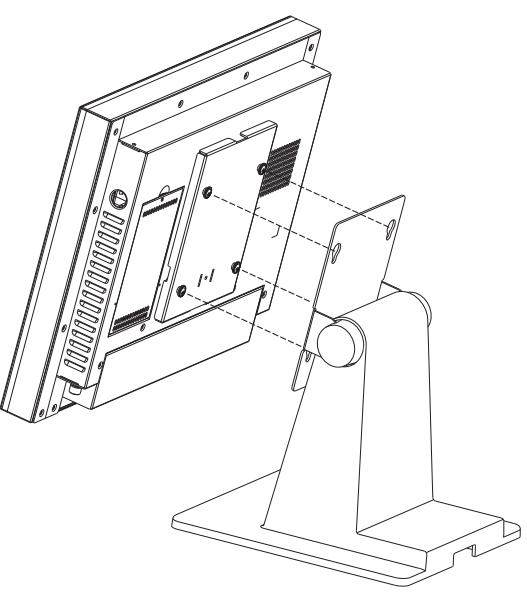

# **4-5. Wireless LAN Installation**

#### **4-5-1. On a Fan System**

- **1.** Disconnect the HDD cable from the system first (see Chapter 3-1).
- **2.** Unscrew the screws (x17) to remove the rear cover (a).
- **3.** Assemble the antenna cable (b) by fasten the nut, washer and the coaxial cable as picture instructs.
- **4.** Insert the WLAN card (c) to the WLAN socket on the motherboard and press it downward until the ejector clips lock it in place.
- **5.** Connect the antenna cable to the "main connector" on the WLAN card.
- **6.** Cover the rear cover by reversing the step 2.
- **7.** The pre-drilled hole for the external antenna installation is built in the side of the rear cover on a fan system. Rotate the external antenna clockwise and fasten to the connector of the internal antenna cable.

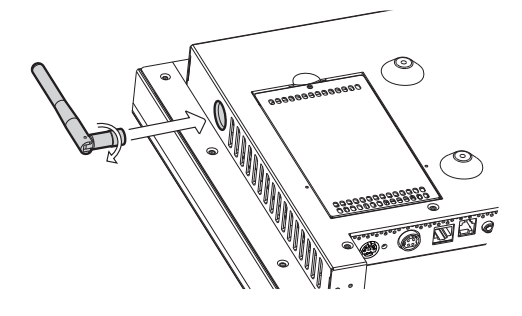

**b**

 $\Box$ 

 $\emptyset \rightrightarrows \emptyset$ 

**c**

**a**

#### **4-5-2. On a Fanless System**

For installing the external antenna and the wireless LAN card for fanless System, please see below pictures and instructions.

- **1.** Open the rear cover by removing the screws (x17)
- **2.** Fix the antenna mounting bracket (b) with the screw (x1) onto the LCD chassis under the rear cover.
- **3.** Assemble the antenna cable by inserting the coaxial cable to the pre-drilled hole of the bracket (b) and fastening with the nut and the washer with the mounting bracket.
- **4.** Insert the WLAN card (c) to the WLAN socket on the motherboard and press it downward until the ejector clips lock it in place.
- **5.** Connect the antenna cable to the "main connector" on the wireless LAN card.
- c d b a

- **6.** Cover the rear cover again by reverse the step 2.
- **7.** The drilled hole is built-in the rear side of the rear cover on a fanless system. Rotate the external antenna clockwise and fasten to the connector of internal antenna cable.

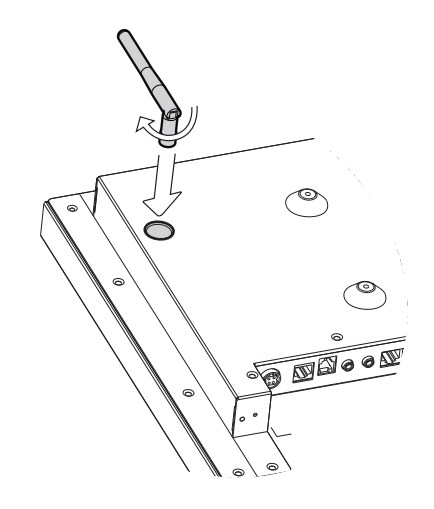

# **4-6. CF Card Replacement**

If your system equipped with CF Card instead of hard drive disk as storage device, please follow below steps to replace the CF card.

#### **4-6-1. On a Fan System**

- **1.** Turn to the rear side and open the HDD door on a fan system (see Chapter 3-1)
- **2.** Replace the CF Card as right picture shows.

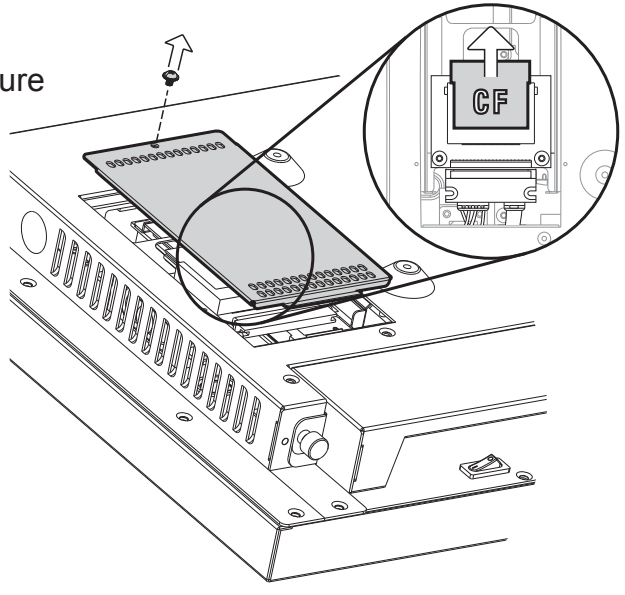

#### **4-6-2. On a Fanless System**

- **1.** Turn to the rear side and open the rear cover on a fanless system (see Chapter 3-2)
- **2.** Replace the CF Card as right picture shows.

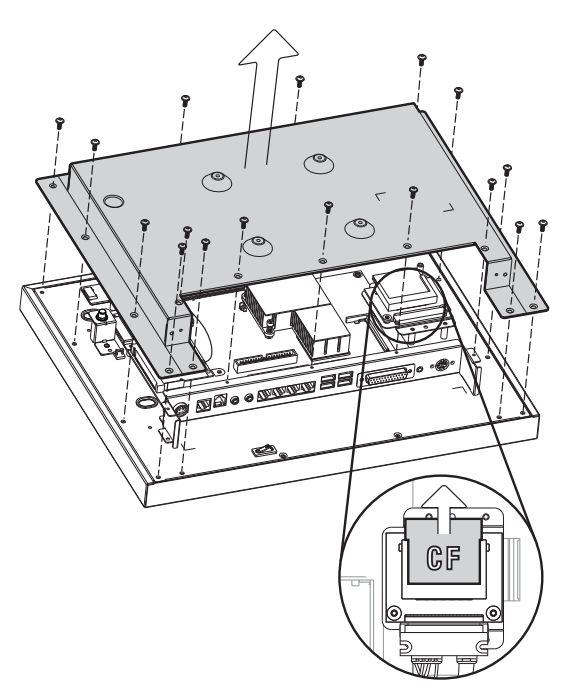

# **4-7. Cash Drawer Installation**

#### **4-7-1. For B78 motherboard**

You can install a cash drawer through the cash drawer port. Please verify the pin assignment before installation.

#### **Cash Drawer Pin Assignment**

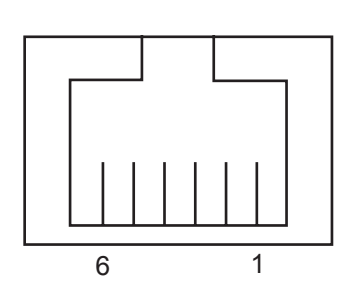

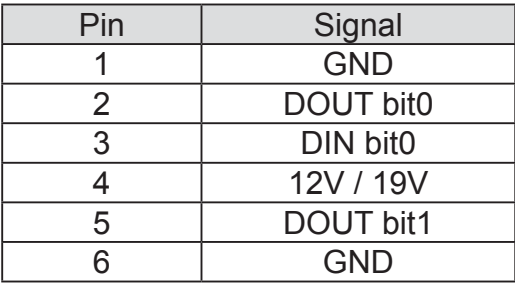

#### **Cash Drawer Controller Register**

The Cash Drawer Controller use one I/O addresses to control the Cash Drawer.

**Register Location:** 4B8h **Attribute:** Read / Write **Size:** 8bit

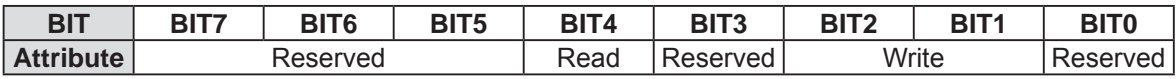

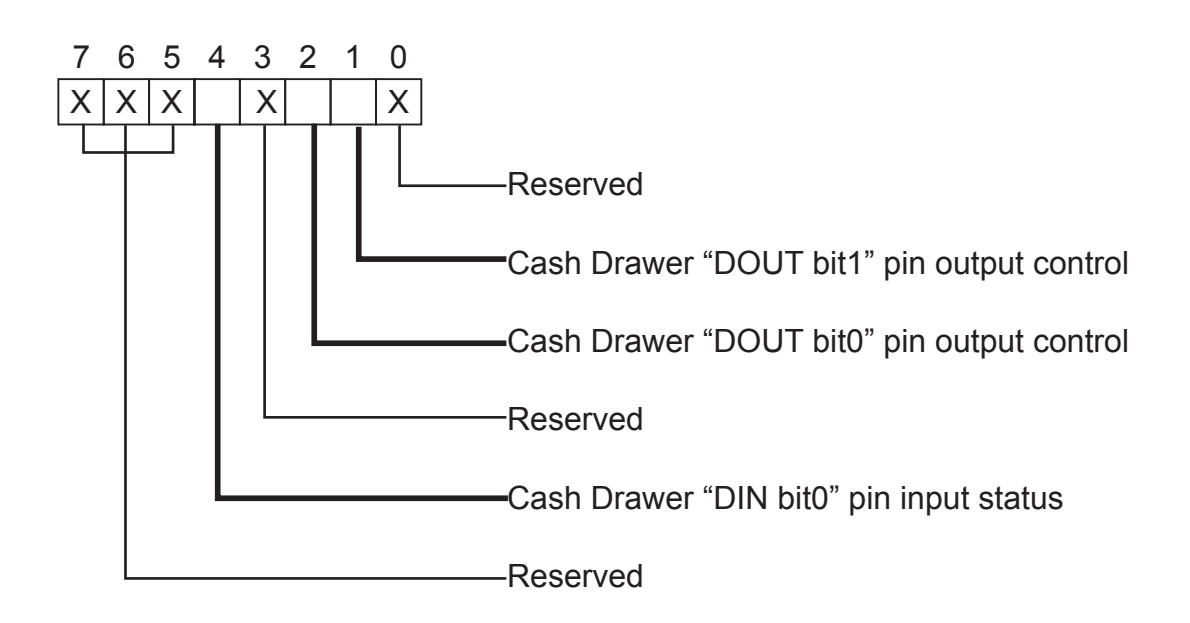

- Bit 7: Reserved.
- Bit 6: Reserved.
- Bit 5: Reserved.
- Bit 4: Cash Drawer "DIN bit0" pin input status.
	- = 1: the Cash Drawer closed or no Cash Drawer.
	- = 0: the Cash Drawer opened.
- Bit 3: Reserved.
- Bit 2: Cash Drawer "DOUT bit0" pin output control.
	- = 1: Opening the Cash Drawer
	- = 0: Allow closing the Cash Drawer
- Bit 1: Cash Drawer "DOUT bit1" pin output control.
	- = 1: Opening the Cash Drawer
	- = 0: Allow closing the Cash Drawer
- Bit 0: Reserved

Note: Please follow the Cash Drawer control signal design to control the Cash **Drawer** 

#### **Cash Drawer Control Command Example**

Use Debug.EXE program under DOS or Windows98

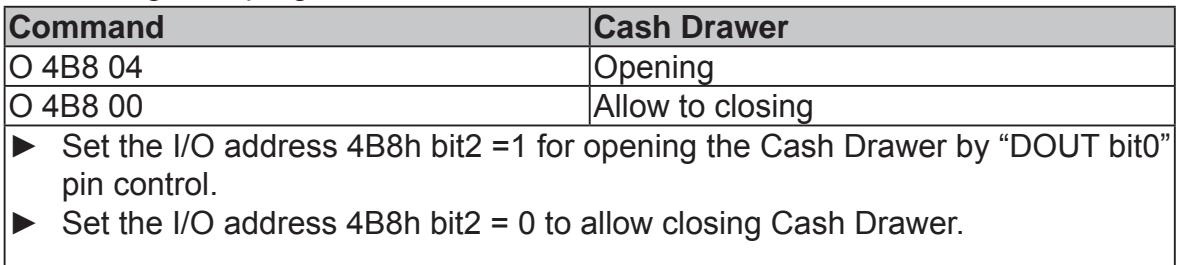

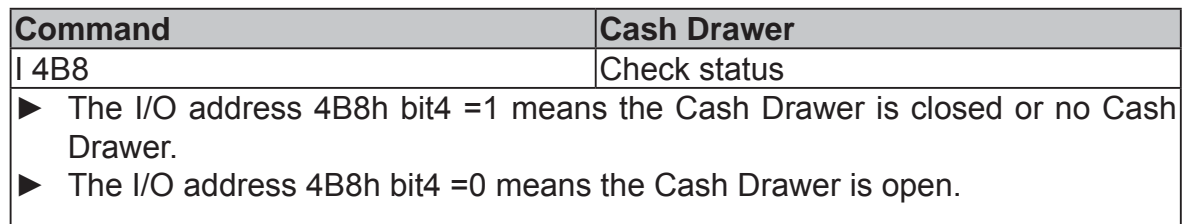

#### **4-7-2. For B68/B98 motherboard**

You can install a cash drawer through the cash drawer port. Please verify the pin assignment before installation.

Below cash drawer installation is applicable for B68 and B98 motherboard.

#### **Cash Drawer Pin Assignment**

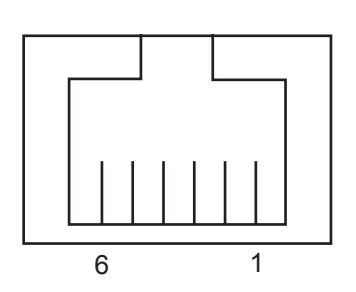

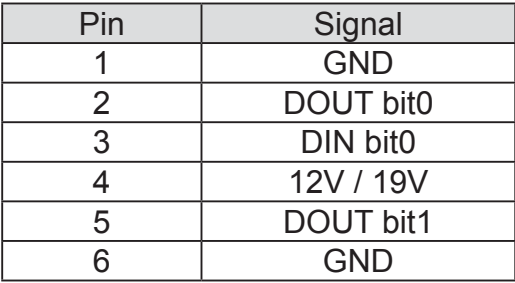

#### **Cash Drawer Controller Register**

The Cash Drawer Controller use one I/O addresses to control the Cash Drawer.

**Register Location:** 48Ch **Attribute:** Read / Write **Size:** 8bit

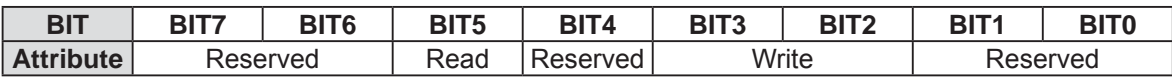

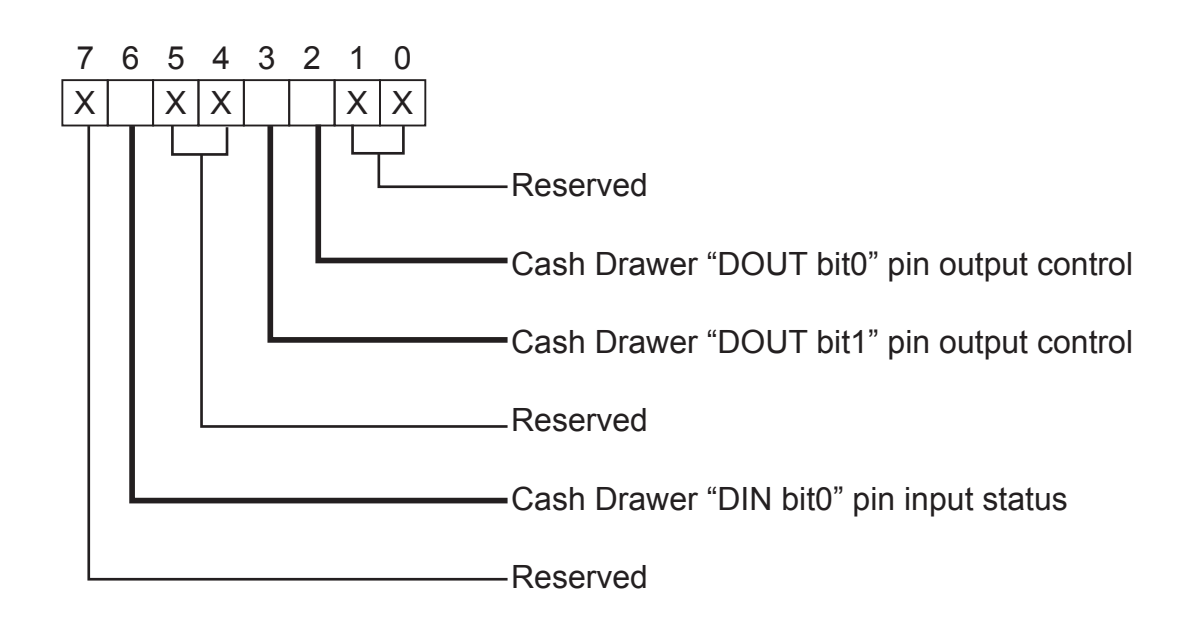

- Bit 7: Reserved
- Bit 6: Cash Drawer "DIN bit0" pin input status.
	- = 1: the Cash Drawer closed or no Cash Drawer
	- = 0: the Cash Drawer opened
- Bit 5: Reserved
- Bit 4: Reserved
- Bit 3: Cash Drawer "DOUT bit1" pin output control.
	- = 1: Opening the Cash Drawer
	- = 0: Allow close the Cash Drawer
- Bit 2: Cash Drawer "DOUT bit0" pin output control.
	- = 1: Opening the Cash Drawer
	- = 0: Allow close the Cash Drawer
- Bit 1: Reserved
- Bit 0: Reserved

Note: Please follow the Cash Drawer control signal design to control the Cash Drawer.

#### **Cash Drawer Control Command Example**

Use Debug.EXE program under DOS or Windows98

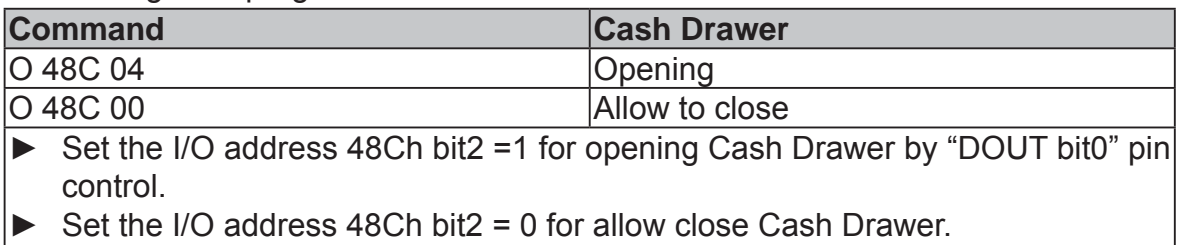

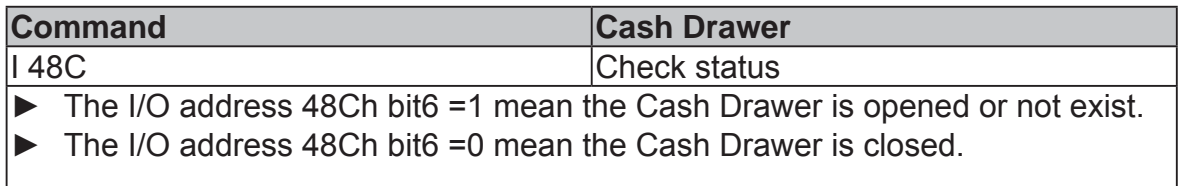

# **5. Specification**

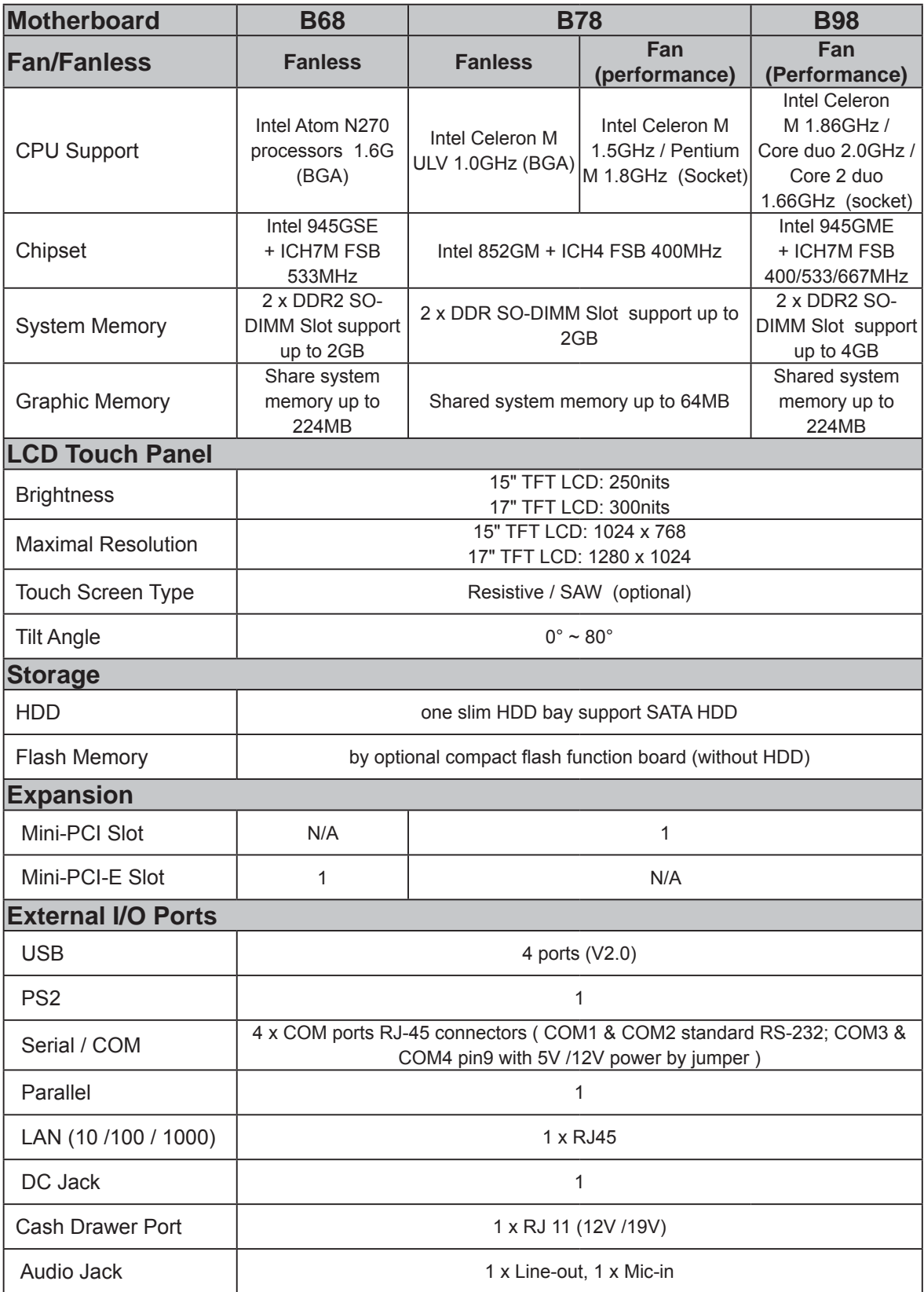

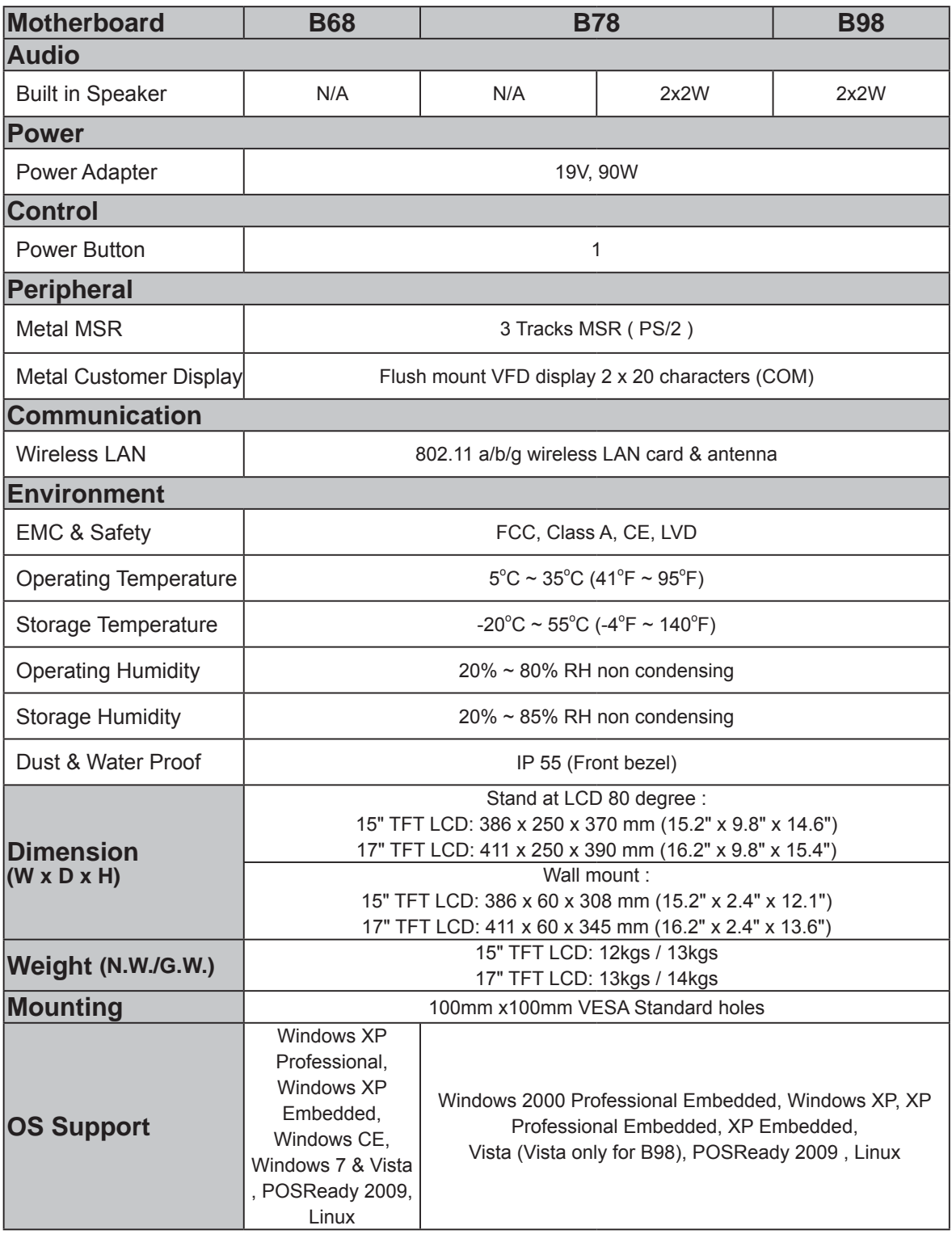

\* This specification is subject to change without prior notice.

# **6. Jumper Setting**

### **6-1. B68 Motherboard Jumper Setting**

**6-1-1. Motherboard Layout**

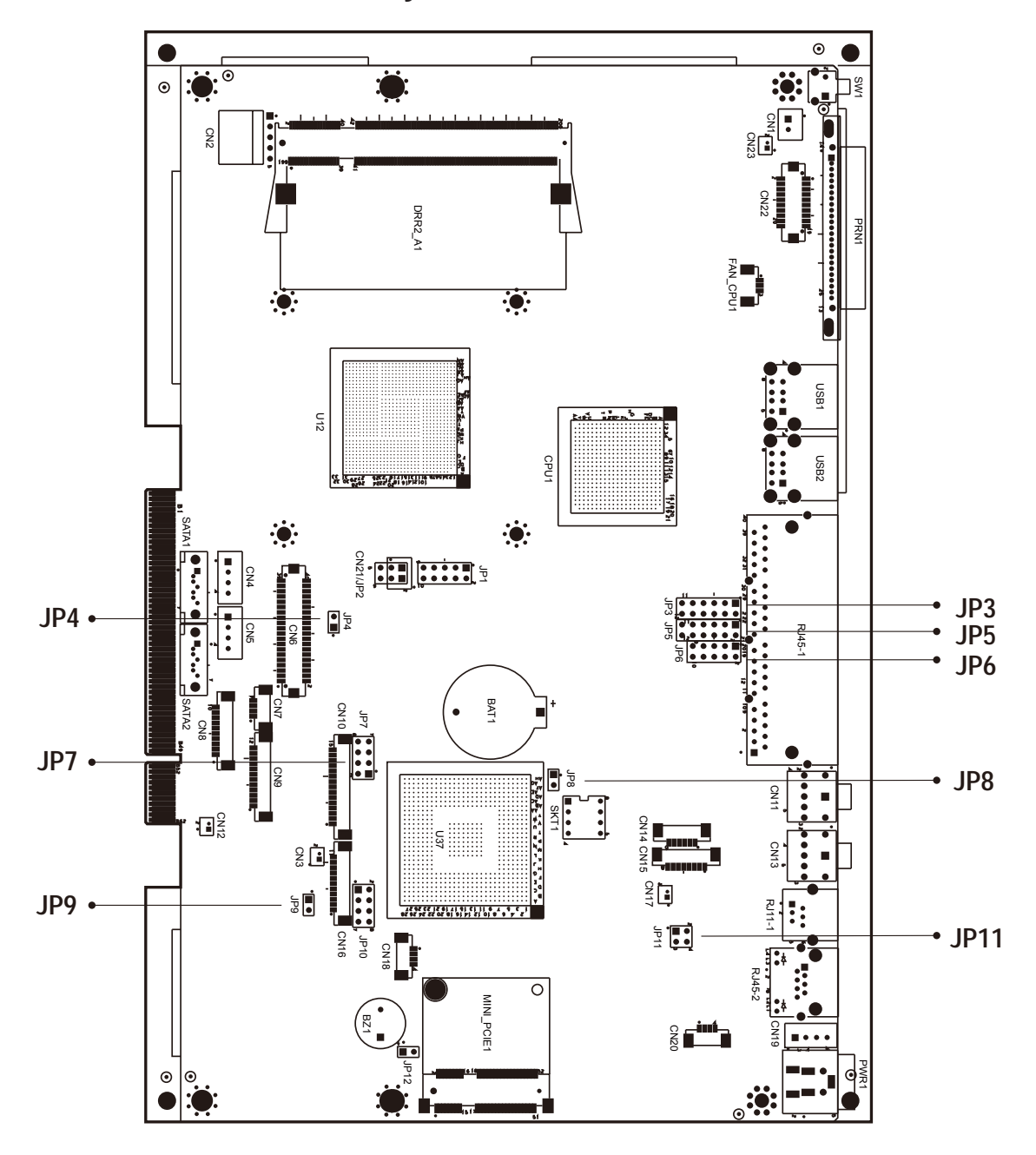

Version: B68 v1.0

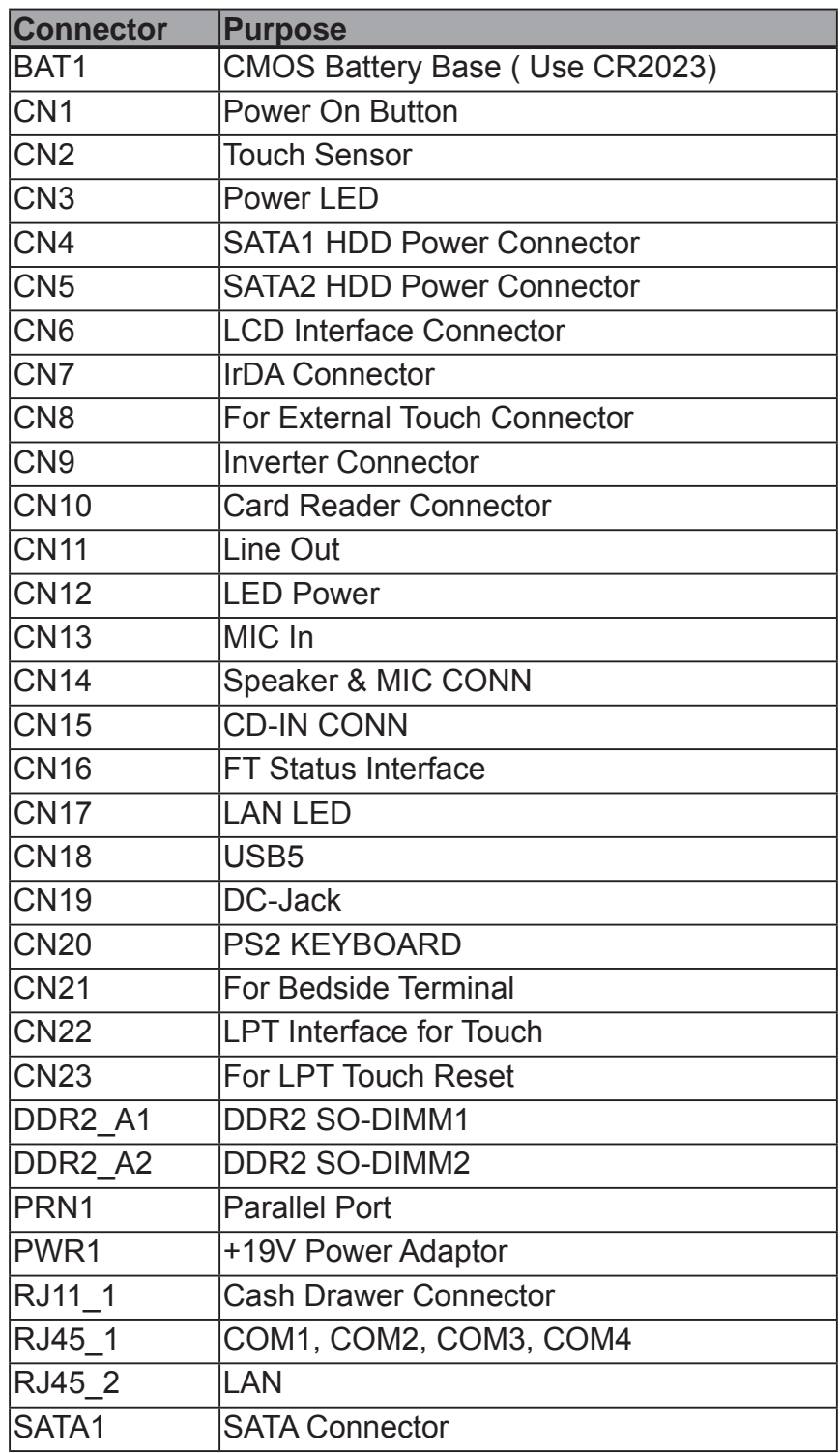

#### **6-1-2. Connectors & Functions**

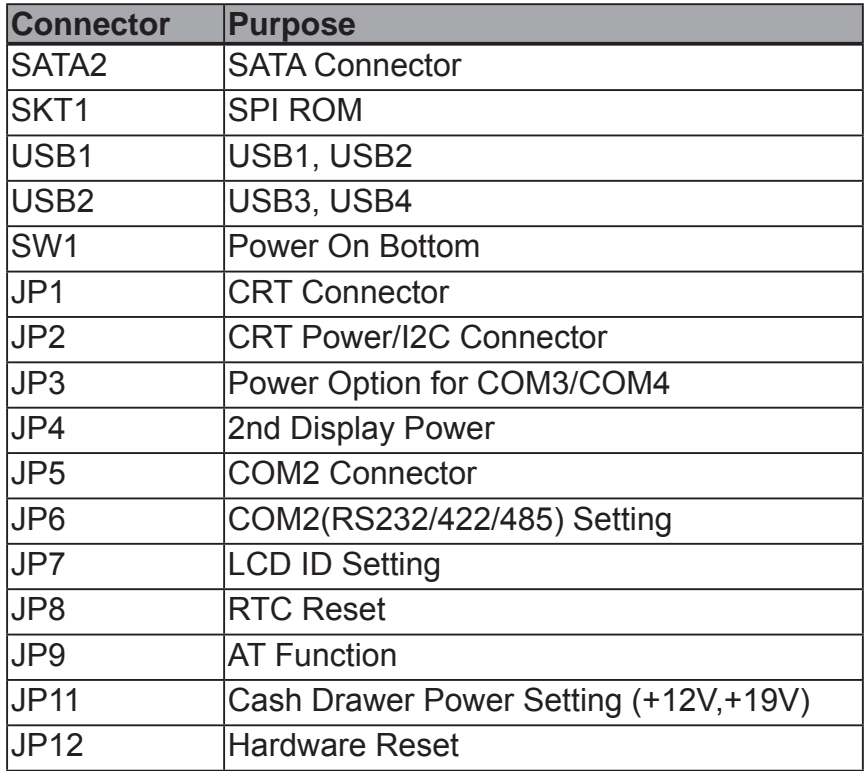

#### **6-1-3. Jumper Setting**

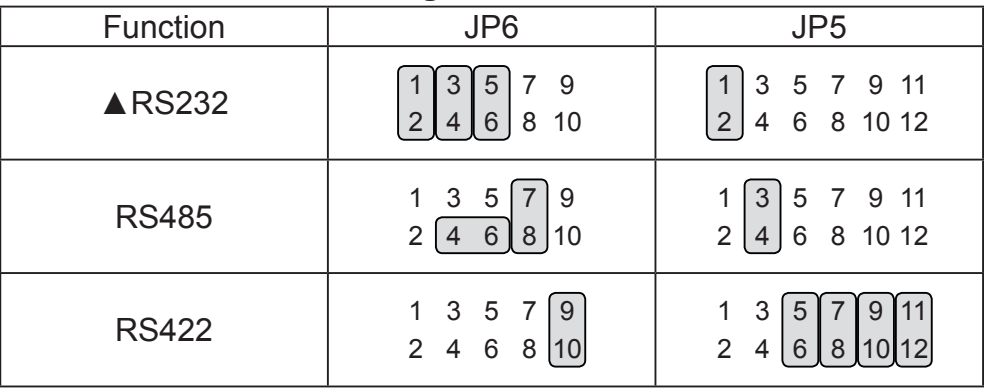

#### **COM2 RS232/485/422 Setting**

#### **COM3 & COM4 Power Setting**

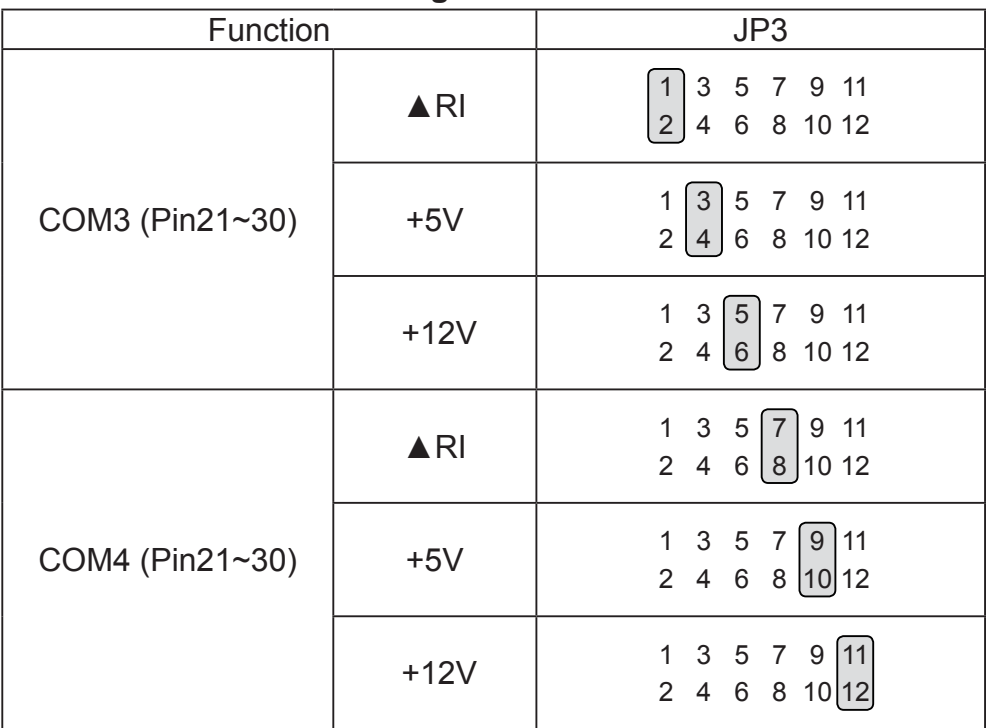

 $\triangle$  = Manufacturer Default Setting

#### **Cash Drawer Power Setting**

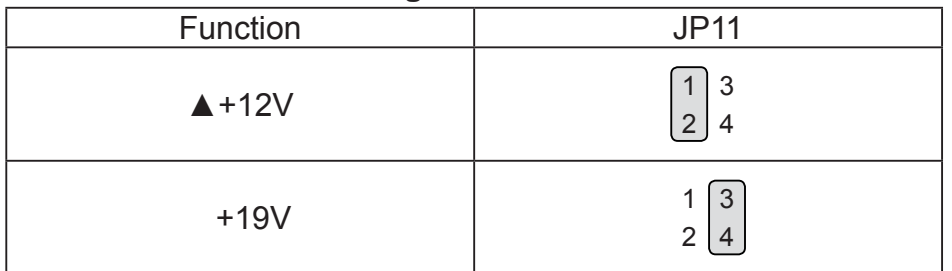

#### **Power Mode Setting**

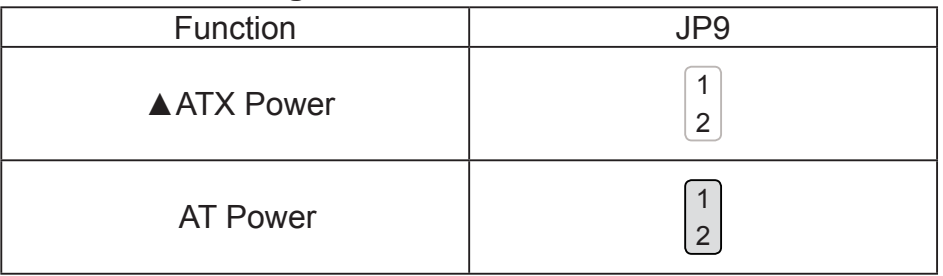

#### **CMOS Operation Mode**

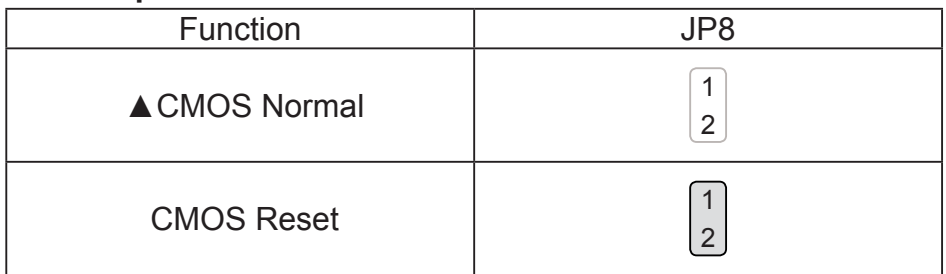

#### **VGA Power Setting**

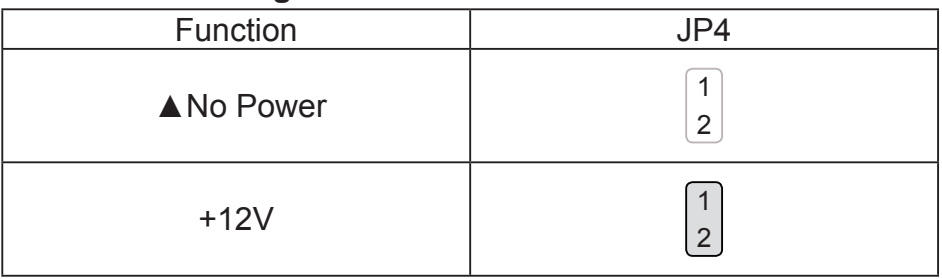

#### $\triangle$  = Manufacturer Default Setting

#### **LCD ID Setting**

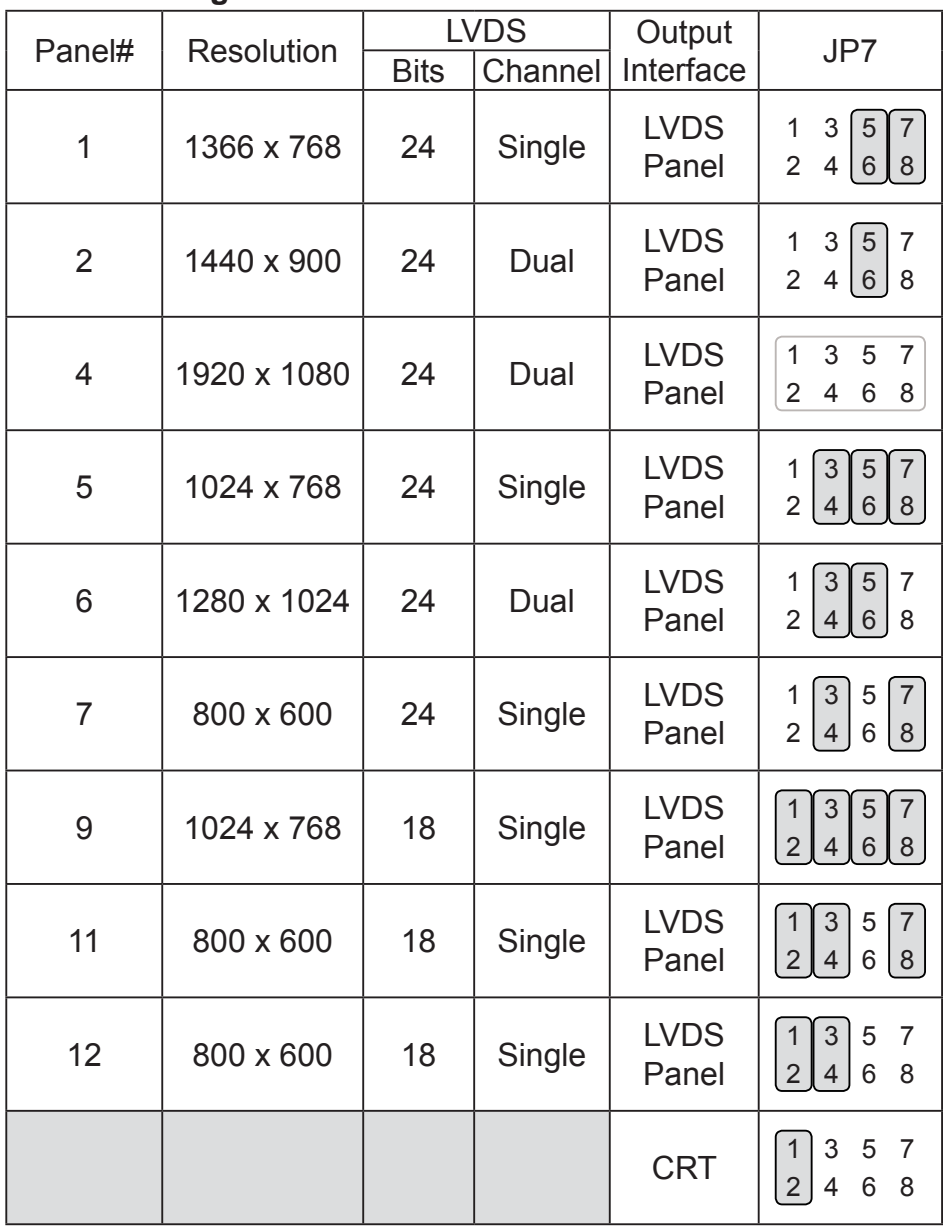

Remark:

Panel ID#12 is specialized for Sharp 12" LQ121S1LLG41 panel

2 Jumper open | 2  $\boxed{1}$ 1 Jumper short

### **6-2. For B78 Motherboard**

#### **6-2-1. Motherboard Layout**

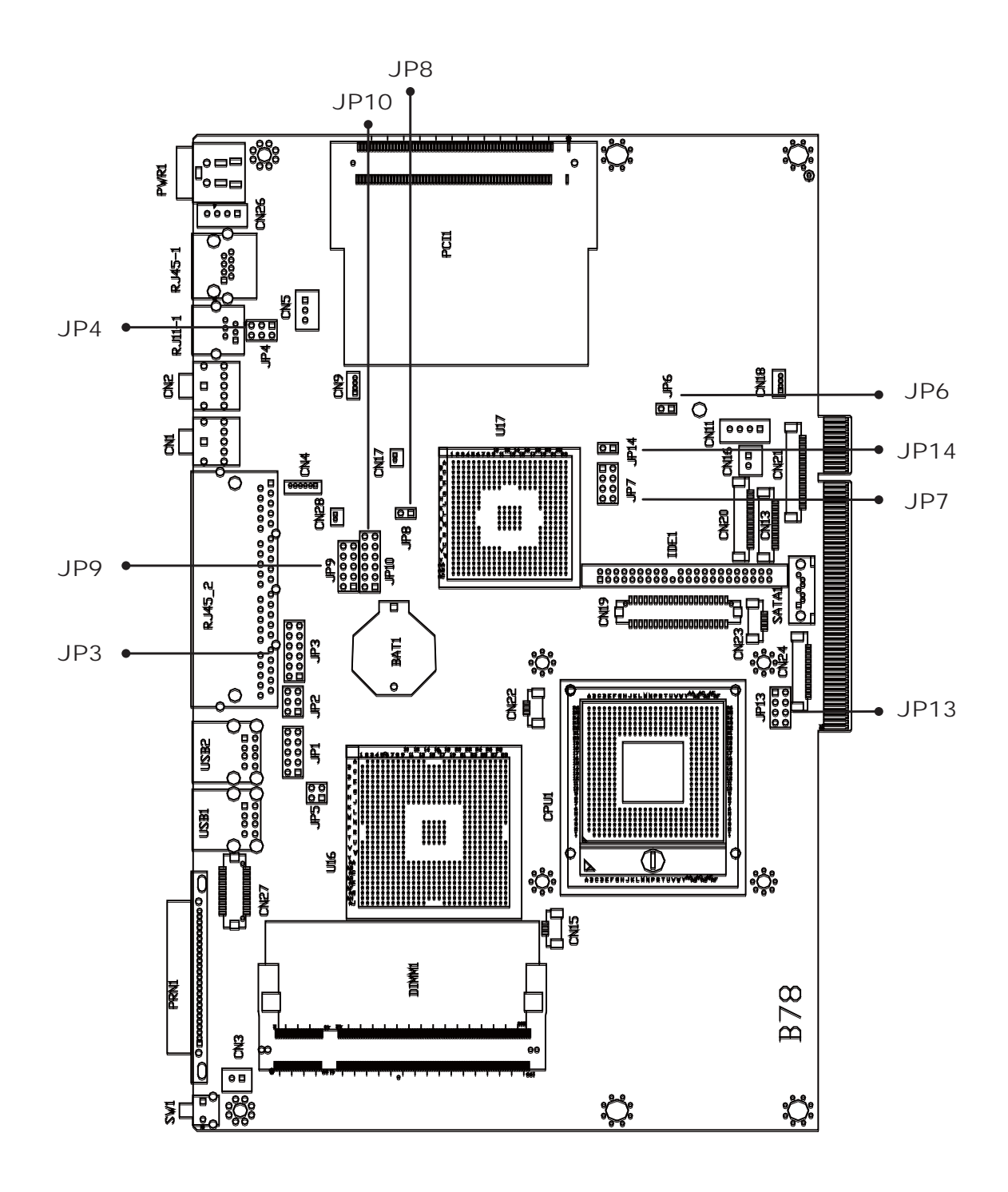

Version: B78 v2.2

#### Connector Function BAT1 CMOS Battery Base (Use CR2023) CN1 Audio Line Out CN2 Audio MIC In CN3 Internal Power Switch CN4 Speaker & MIC Connector CN9 CD-IN Connector CN11 Power Connector For 3.5" HDD CN13 COM5 for Touch CN15 CPU FAN Connector CN16 Hardware Reset CN18 USB2 CN19 LCD Interface Connector CN<sub>20</sub> Inverter Connector CN21 Card Reader Connector CN22 System FAN Connector CN23 IrDA Connector CN24 FT Status Interface CN26 Internal Power In Connector CN27 Internal LPT Connector CN28 Internal PCI Reset Output Connector IED1 Secondary IDE Connector (Pitch = 2.0mm) **PRN1** Parallel Port PWR1 +19V Power Adaptor RJ11\_1 Cash Drawer Connector RJ45 1 LAN (On Board) RJ45\_2 COM1, COM2, COM3, COM4 SATA1 SATA Connector USB1 USB3, USB4 USB2 **USB5, USB6** JP1 VGA Port JP2 VGA Power JP3 Power Option for COM3/COM4 JP4 Power Option for Cash Drawer JP6 AT/ATX Setting JP7 Panel ID Setting JP8 CMOS Operation Mode JP9/JP10 COM2 RS232/485/422 Setting JP13 System Indicator JP14 USB Path Setting

#### **6-2-2. Connectors & Functions**

#### **6-2-3. Jumper Setting**

#### **COM2 RS232/485/422 Setting**

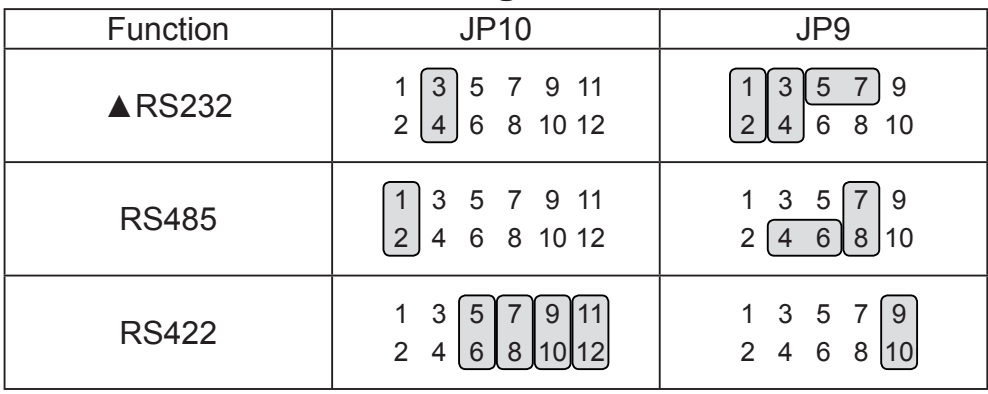

#### **COM3 & COM4 Power Setting**

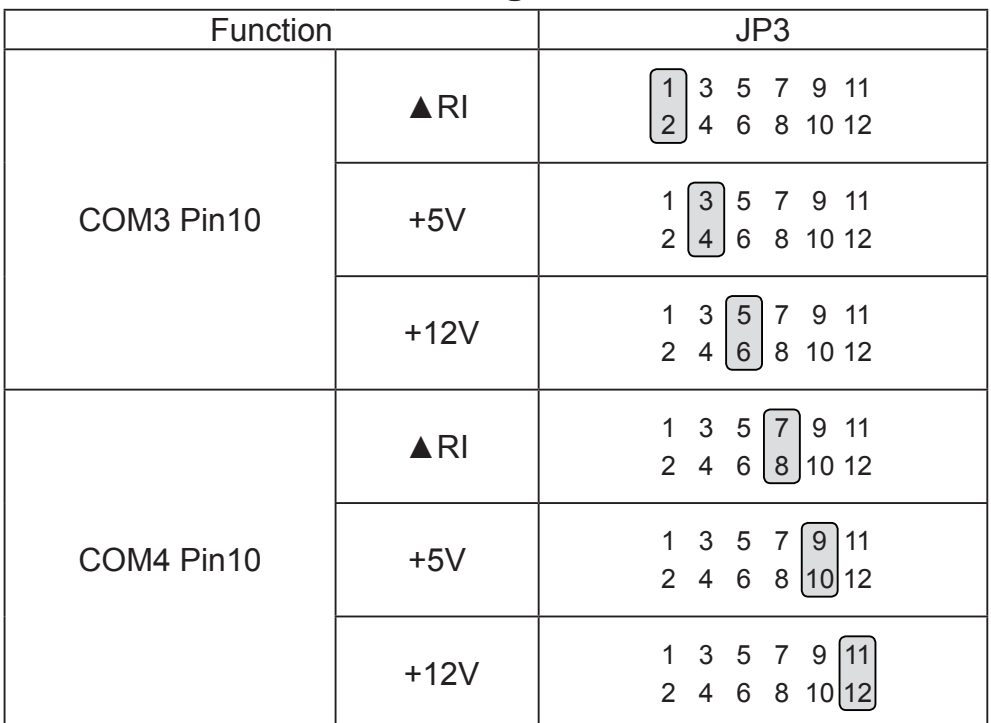

▲ = Manufacturer Default Setting

#### Cash Drawer Power Setting

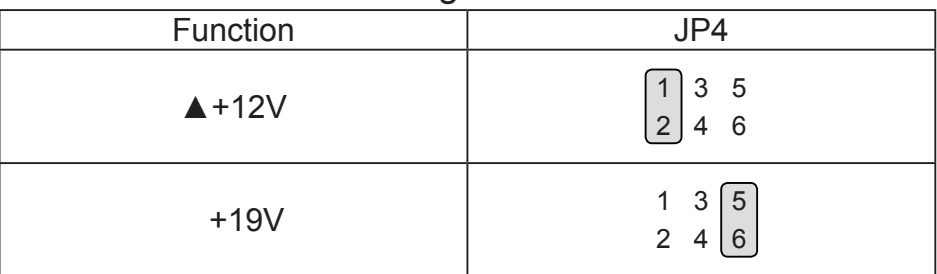

#### Power Mode Setting

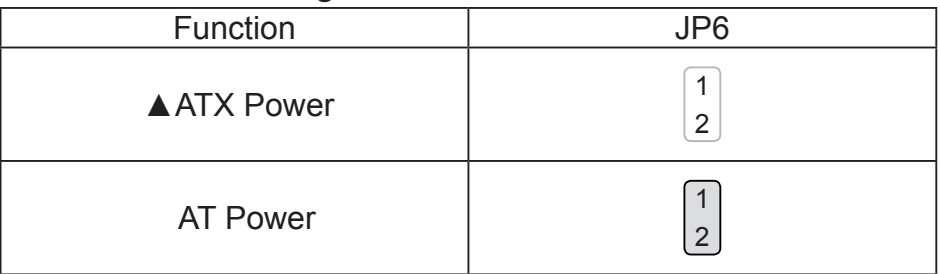

#### CMOS Operation Mode

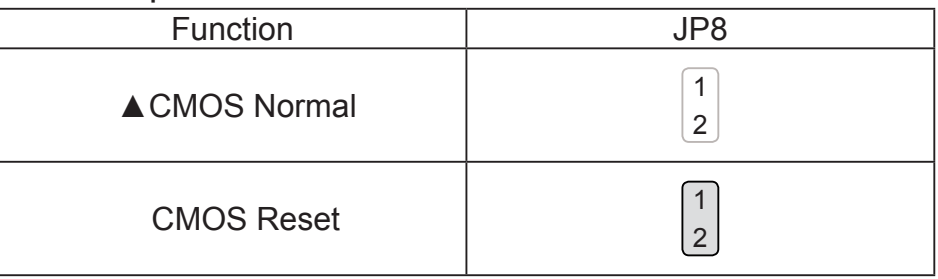

#### USB Path Setting

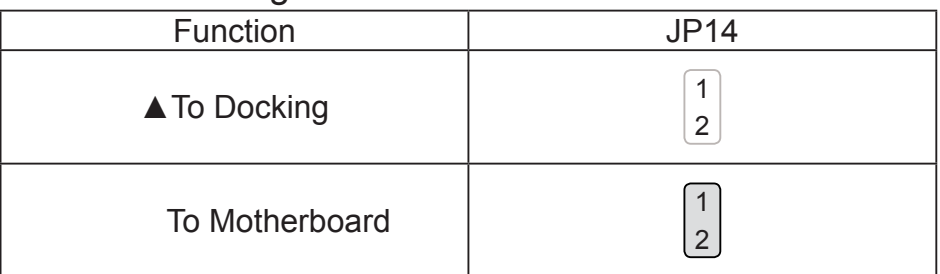

#### System Indicator Function

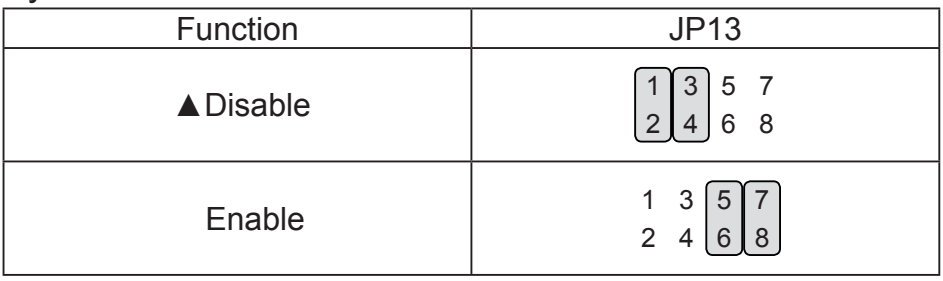

 $\triangle$  = Manufacturer Default Setting

### **LCD ID Setting**

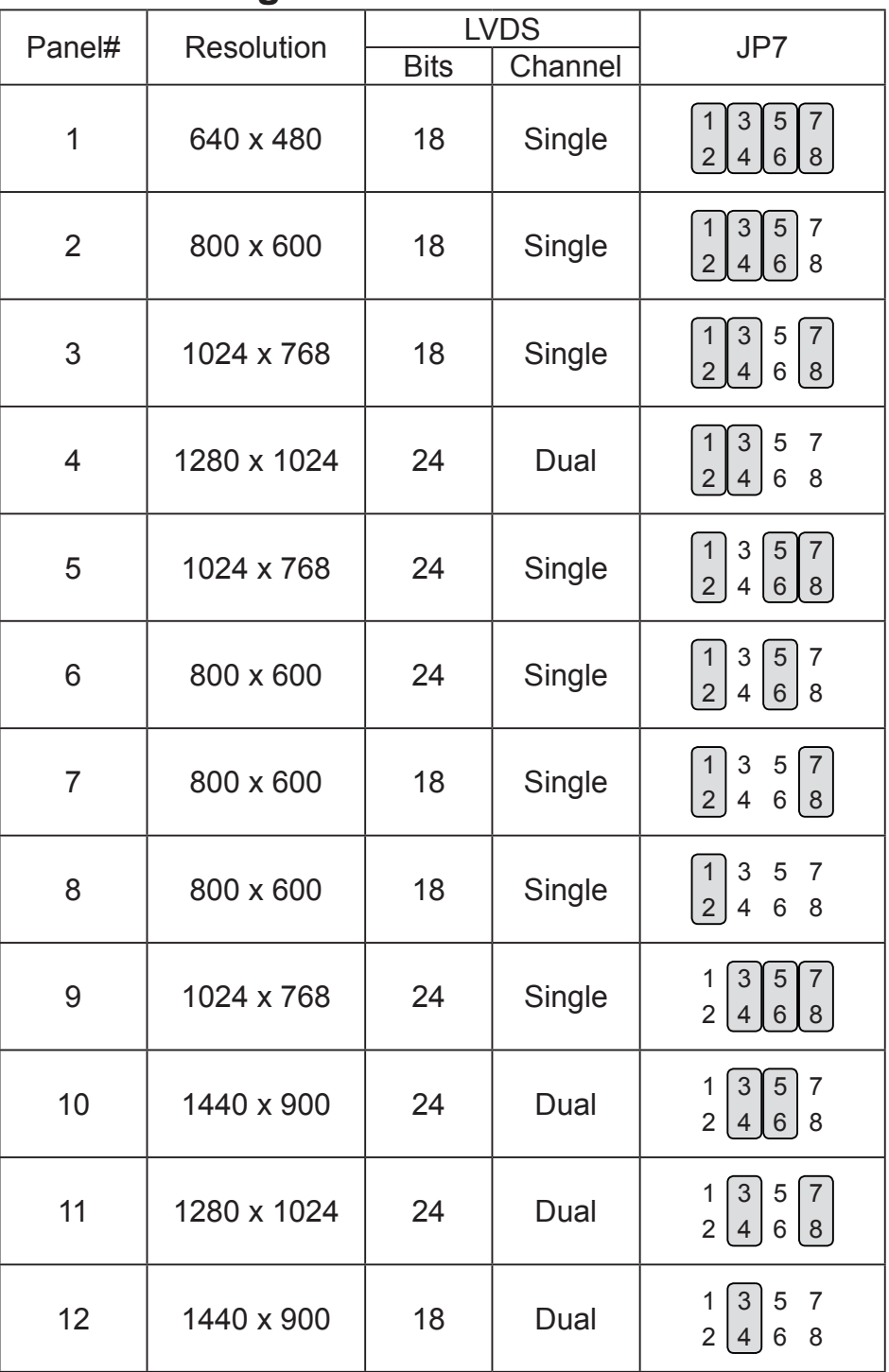

Remark:

Panel ID#8 is only applied for Sharp 12" LQ121S1LLG41 panel.

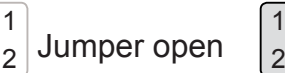

1 Jumper short

# **6-3. For B98 Motherboard**

#### **6-3-1. Motherboard Layout**

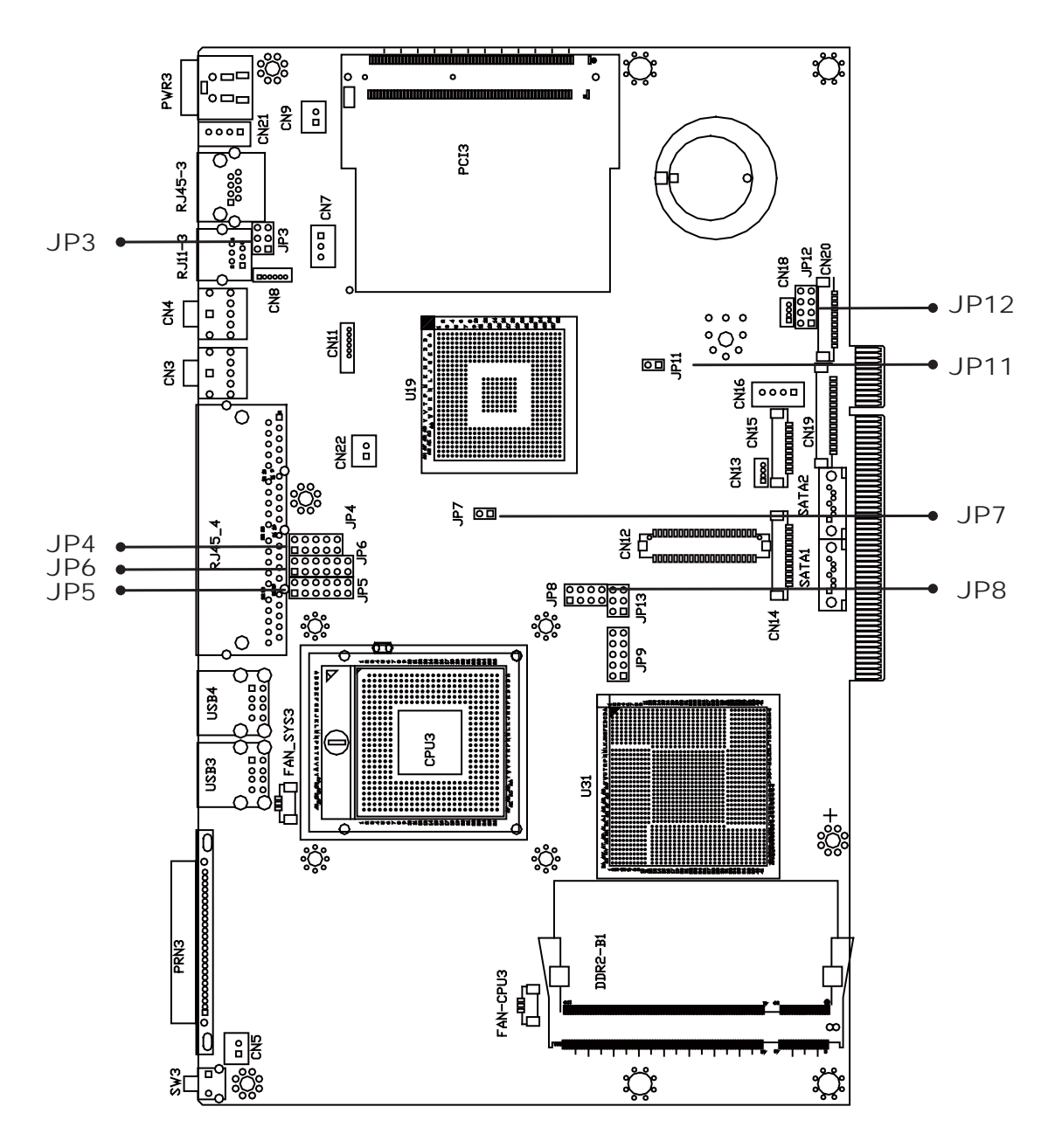

Version: B98 v1.0

#### **6-3-2. Connectors & Functions**

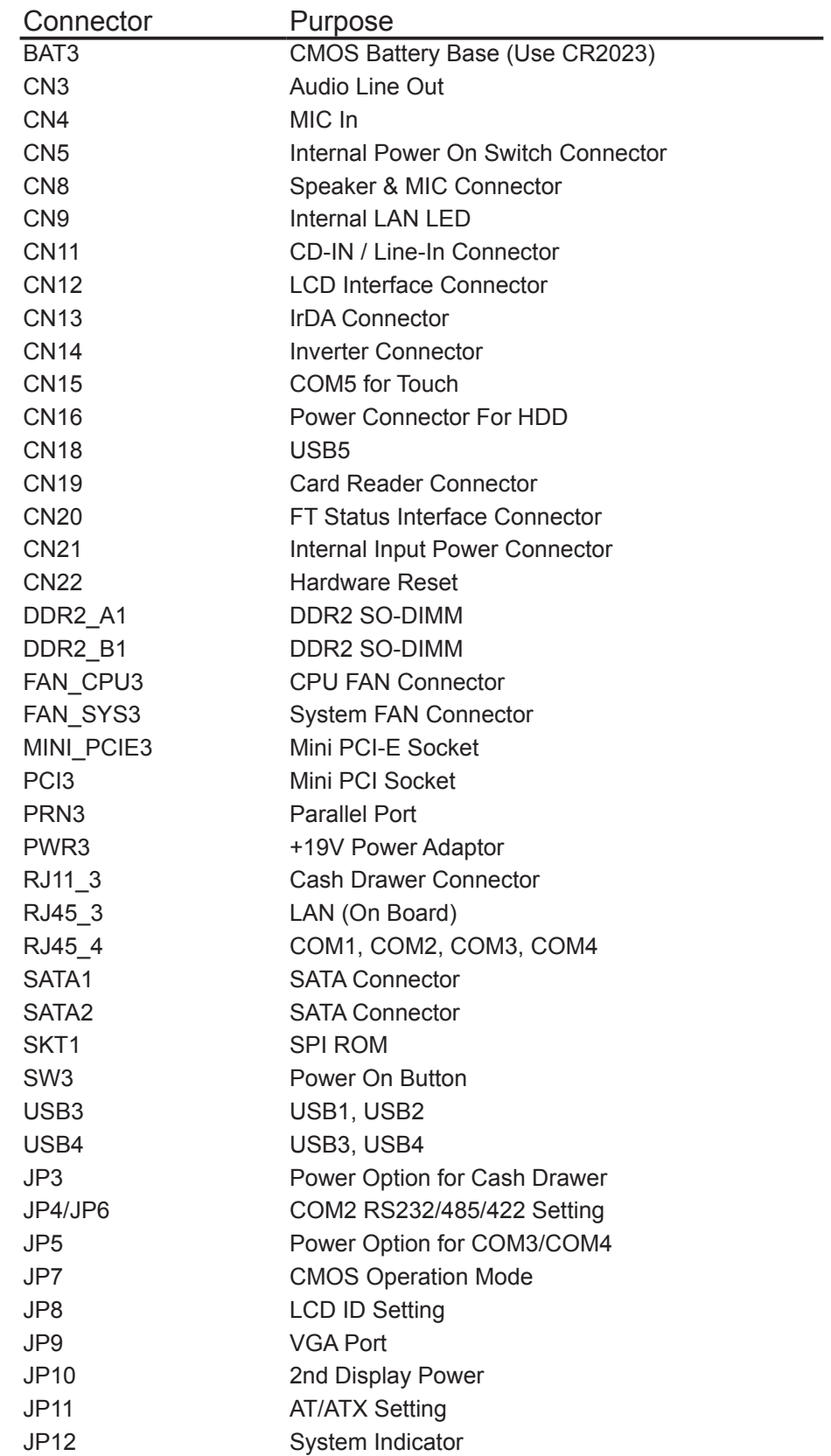

#### **6-3-3. Jumper Setting**

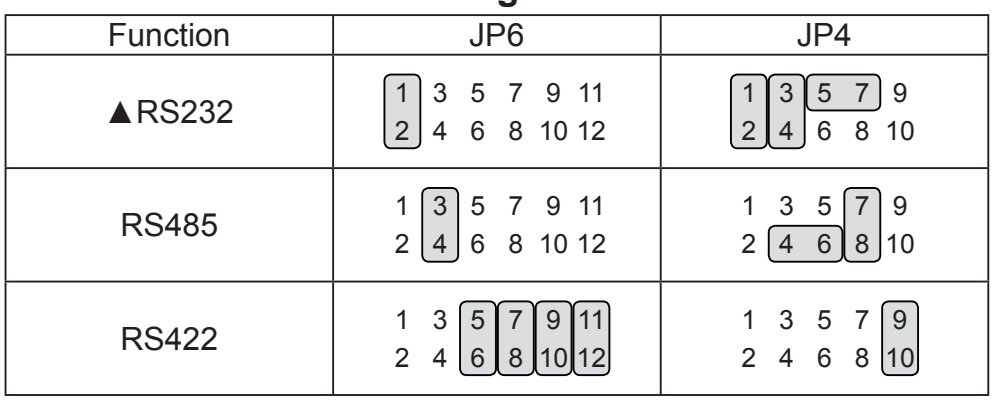

#### **COM2 RS232/485/422 Setting**

#### **COM3 & COM4 Power Setting**

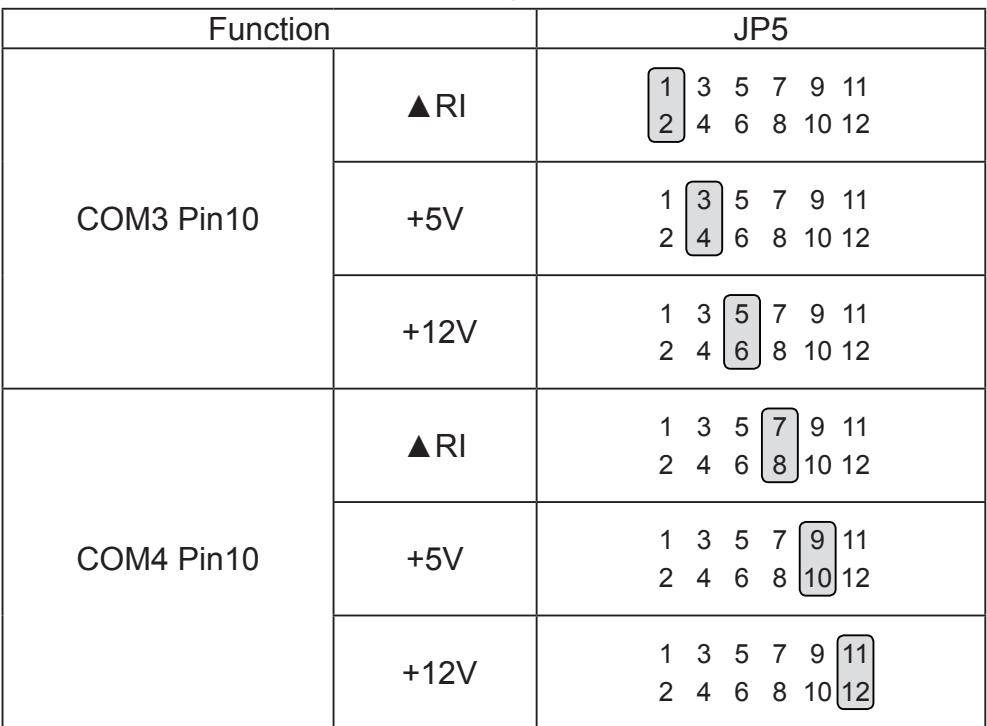

 $\triangle$  = Manufacturer Default Setting

#### Cash Drawer Power Setting

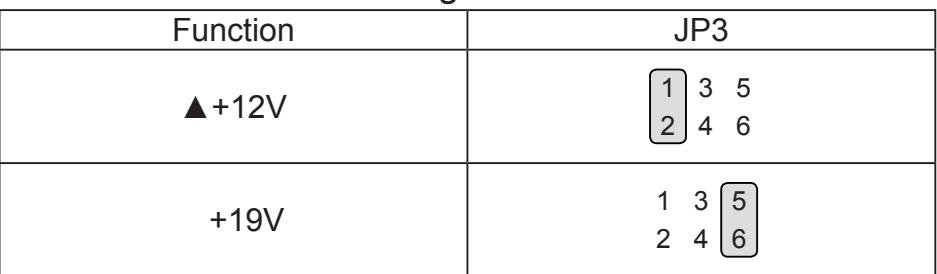

#### Power Mode Setting

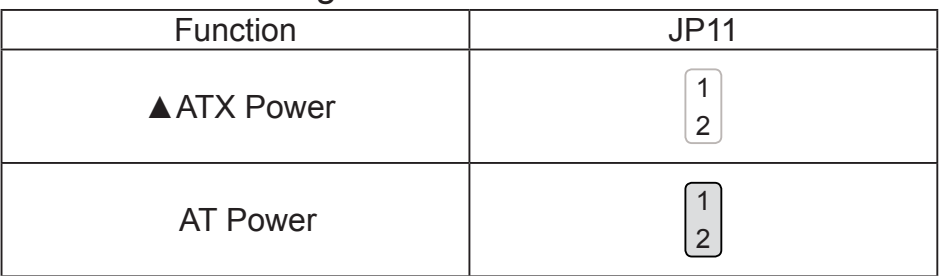

#### CMOS Operation Mode

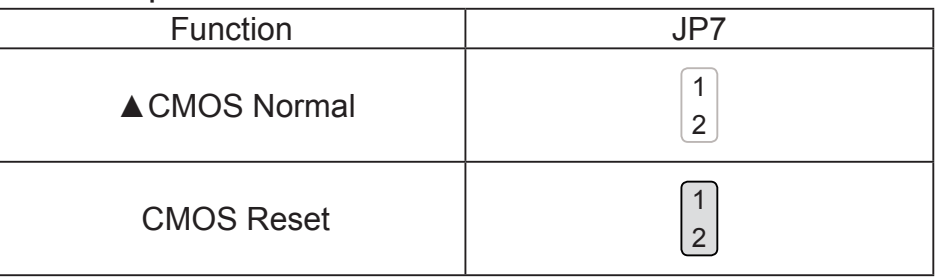

#### System Indicator

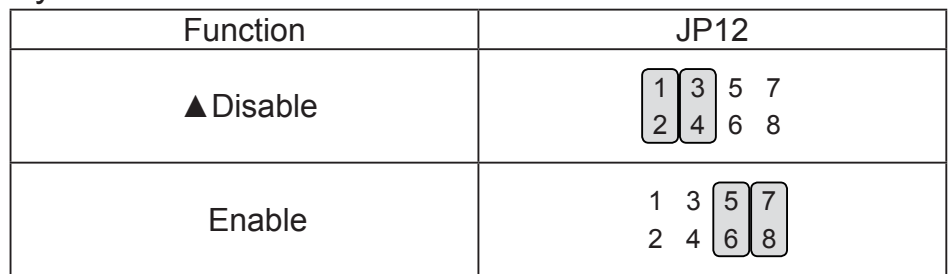

 $\triangle$  = Manufacturer Default Setting

#### **LCD ID Setting**

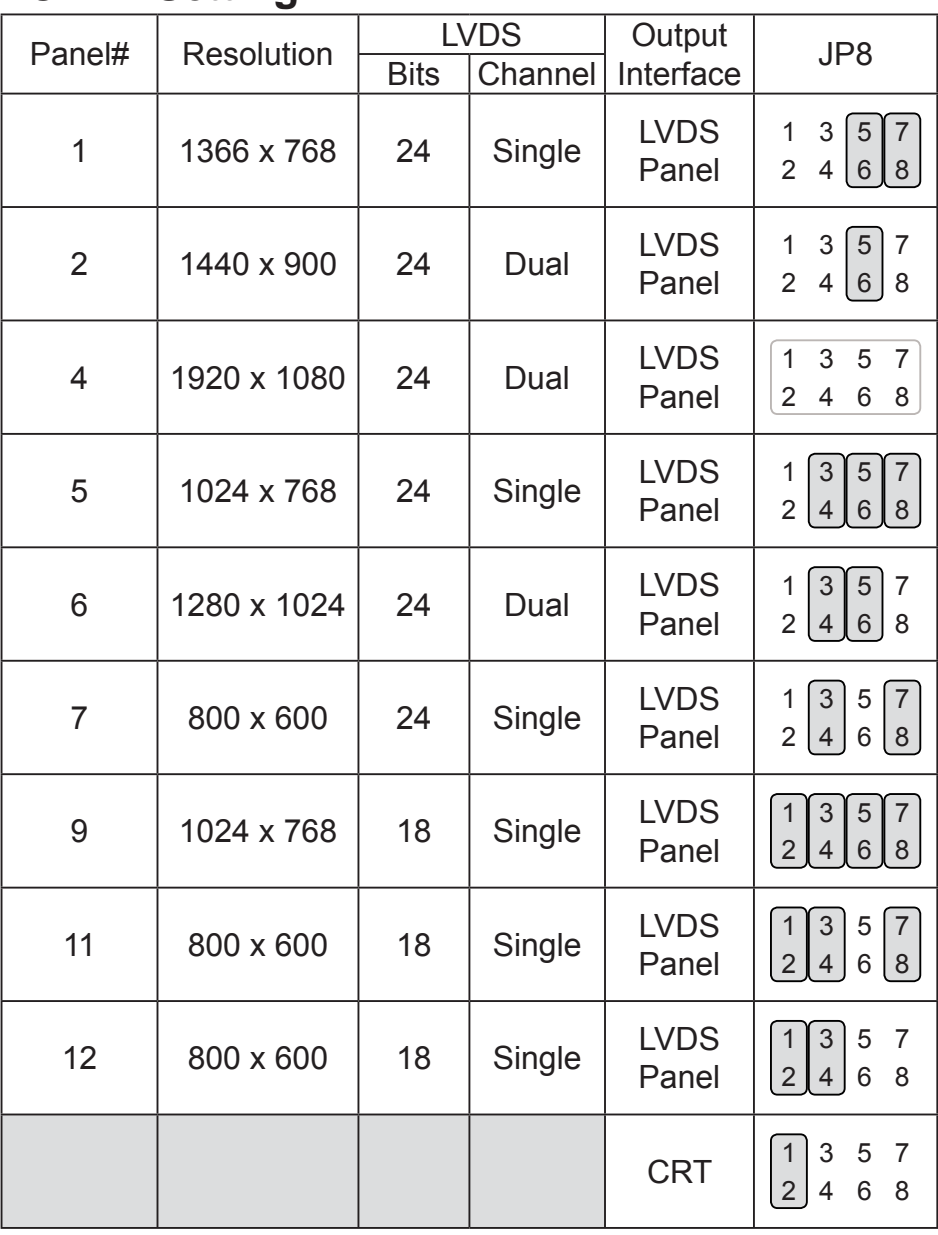

#### **Remark:**

Panel ID#12 is specialized for Sharp 12" LQ121S1LLG41 panel

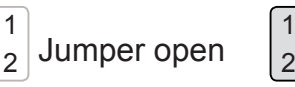

1

Jumper short

# **Appendix: Drivers Installation**

The shipping package includes a Driver CD in which you can find every individual driver and utility that enables you to install the drivers on the system.

Please insert the Driver CD into the drive and double click on the "index.htm" to select the models. You can refer to the drivers installation guide for each driver in the "Driver/Manual List".